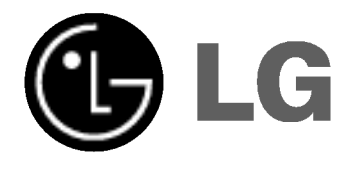

# RECEPTEUR DVD/CD MANUEL D'UTILISATION

## MODEL: LH-T6740

(Unite centrale: LH-T6740A, Enceintes: LHS-T6740T, LHS-T6740C, LHS-T6740W)

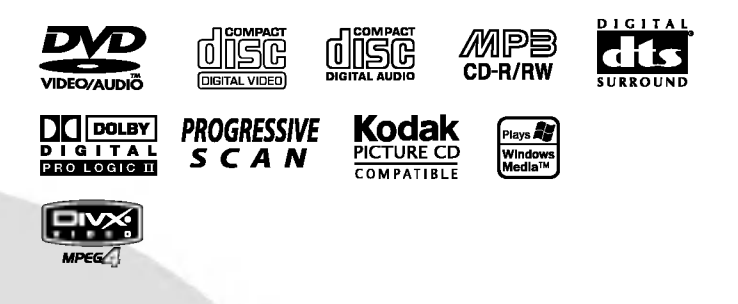

Avant de brancher, de mettre en fonctionnement ou de regler cet appareil, veuillez lire attentivement et completement ce manuel d'instructions.

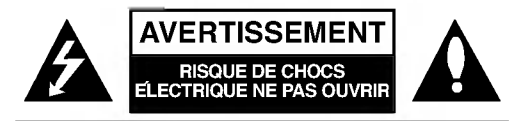

AVERTISSEMENT: AFIN DE MINIMISER LES RISQUES DE CHOC ELECTRIQUE NE PAS RETIRER LE COUVERCLE (OU L'ARRIERE) CONTIENT DES PIECES D'ENTRETIEN QUI NE SONT PAS A L'USAGE DE L'UTILISATEUR CONFIER L'ENTRETIEN A DU PERSONNEL QUALIFIE

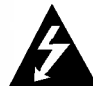

Ce temoin clignotant avec le symbole d'une fleche dans un triangle equilateral a pour but d'avertir l'utilisateur de la presence d'un voltage dangereux non isole, dans le boitier de <sup>l</sup>'appareil, qui peut s'averer d'une amplitude suffisante pour provoquer un risque d'electrocution.

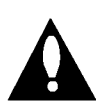

Le point d'exclamation qui se trouve dans un triangle equilateral <sup>a</sup> pour but d'avertir l'utilisateur de la presence de directives de fonctionnement ou d'entretien importantes dans le livret qui accompagne <sup>l</sup>'appareil.

AVERTISSEMENT: AFIN DE MINIMISER LES RISQUES DE CHOC ELECTRIQUE, NE PAS EXPOSER CET APPAREIL A LA PLUIE OU A L'HUMIDITE.

AVERTISSEMENT: N'installez pas dans un espace confine tel qu'une bibliotheque ou un meuble encastre.

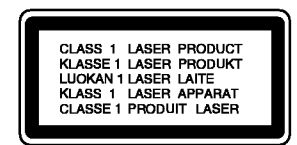

#### ATTENTION:

 $\left( 2\right)$ 

Cet ampli-syntoniseur disque videonumerique utilise un systeme laser.

Afin de garantir une utilisation correcte de cet appareil, veuillez lire attentivement ce manuel de d'utilisation et conservez le pour vous le consulter ulterieurement. Si <sup>l</sup>'appareil a besoin d'une reparation, veuillez contacter un reparateur agree : reportez-vous au chapitre 'Procedure de reparation'

L'utilisation de controles, de reglages ou l'execution de procedures autres que celle specifiees dans ce manuel peut provoquer une exposition <sup>a</sup> un rayonnement dangereux.

Afin d 'eviter une exposition directe au rayon laser, n'essayez pas d'ouvrir le coffret.

Le rayonnement est visible quand <sup>l</sup>'appareil est en marche. NE PAS FIXER DU REGARD LE RAYON.

ATTENTION: L'appareil ne doit pas recevoir de gouttes ou d'eclaboussures d'eau et ne placez aucun objet rempli de liquide comme par exemple un vase sur <sup>l</sup>'appareil.

#### Remarques sur les droits d'auteur :

Il est illegal de copier, d'enregistrer, d'enregistrer au moyen du cable, de diffuser en public ou de louer sans autorisation du materiel protege par des droits d'auteur. Ce produit est muni du dispositif de protection contre la recopie cree par Macrovision. Des signaux de protection contre la copie sont enregistres sur certains disques. Un bruit d'image apparait lorsque vous enregistrez et diffusez les images de ces disques sur un magnetoscope. Une technologie de protection des droits d'auteur protegee au moyen de poursuites de certains brevets americains ainsi que d'autres droits <sup>a</sup> la propriete intellectuelle propriete de

Macrovision est integree <sup>a</sup> cet appareil. L'utilisation de cette technologie de protection des droits d'auteur doit etre autorisee par Macrovision Corporation et elle est conçue pour une diffusion dans le cadre familial et autres diffusions limitees <sup>a</sup> l'exception d'une autorisation differente de Macrovision Corporation.

Il est interdit de le faire fonctionner en marche arriere ou de le demonter.

NUMERO DE SERIE: Le numero de serie se trouve <sup>a</sup> <sup>l</sup>'arriere de <sup>l</sup>'appareil. Ce numero est unique et exclusif <sup>a</sup> cet appareil. Il faut noter les informations requises ici et conserver definitivement ce guide comme preuve d'achat.

Modele No.

No de serie.

## Table des matieres

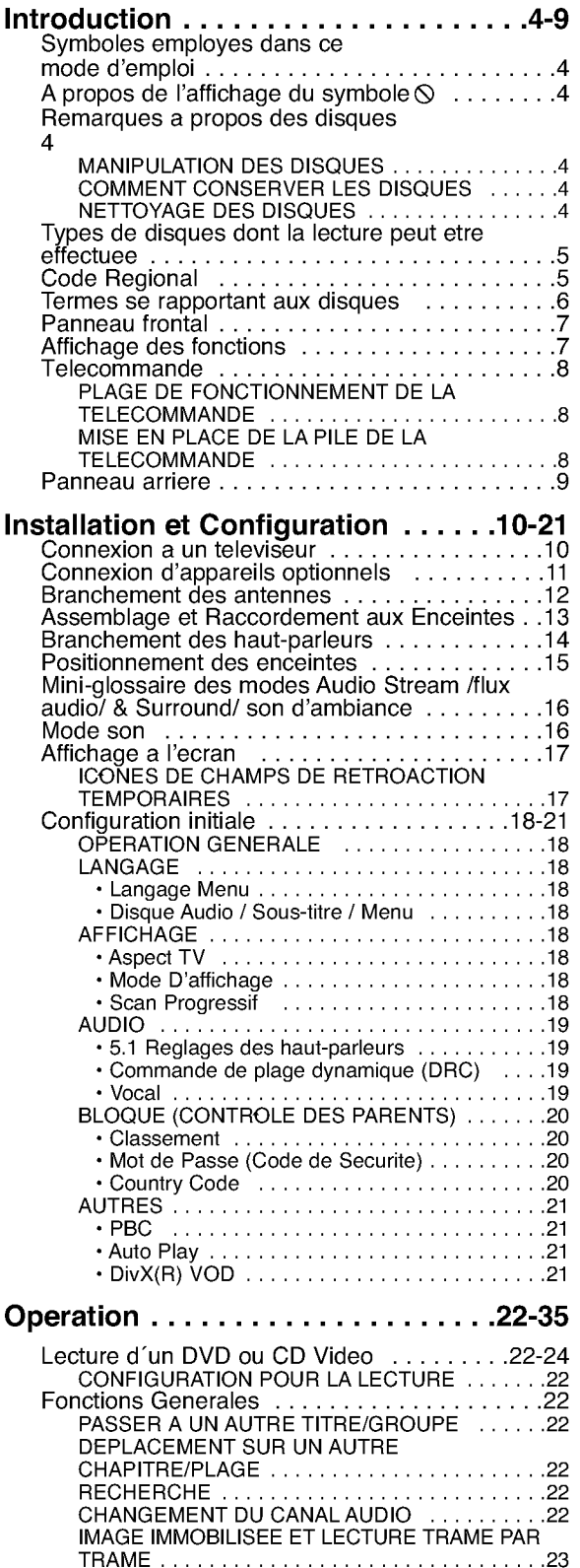

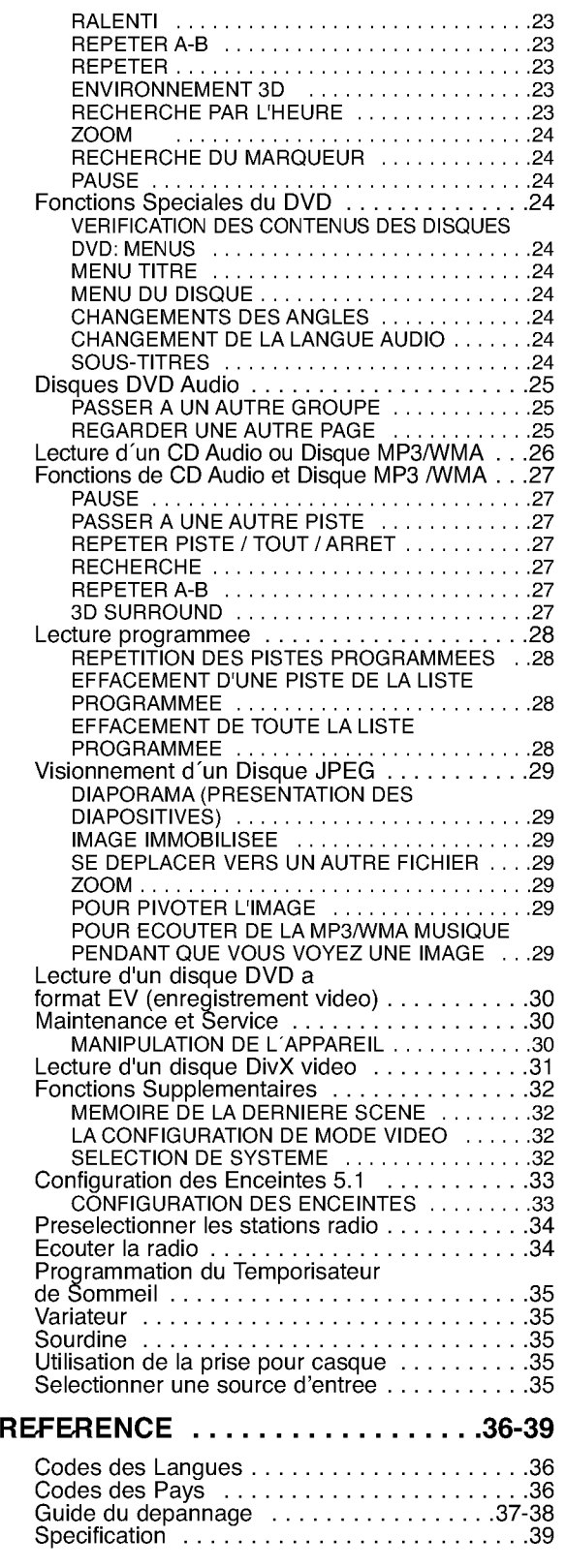

 $\odot$ 

# Introduction

Pour assurer le correct emploi de cet appareil, prière de lire attentivement ce manuel et de le garder pour des consultations ultérieures.

Ce mode d'emploi vous fournit de l'information sur l'utilisation et l'entretien de votre recepteur DVD/CD. Veuillez contacter le service technique autorise pour toute reparation si necessaire.

## Symboles employés dans ce mode d'emploi

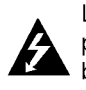

Le symbole de l'éclair vous avertit sur la presence du voltage dangereux <sup>a</sup> <sup>l</sup>'interieur du boitier de <sup>l</sup>'appareil pouvant constituer un risque d'électrocution.

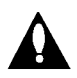

Le point d'exclamation vous avertit <sup>a</sup> propos des remarques importantes concernant l'emploi et l'entretien/la manutention.

Vous indique des risques probables d'endommagement de <sup>l</sup>'appareil ou d'autres dommages du matériel.

### Remarque:

vous indique des remarques et des caracteristiques speciales concernant l'utilisation.

### Conseil:

vous offre des conseils et vous donne des indications afin de simplifier la tache.

Une section dont le titre comporte l'un des symboles suivants n'est applicable qu'au disque représenté par ce symbole.

- DVD et DVD±R/RW finalise DVD-V
- Disques DVD Audio DVD-A
- CD Video VCD
- CD Audio CD
- Disques MP3 MP3
- Disques WMA WMA
- Disques JPEG JPEG
- Disques DivX DivX

## A propos de l'affichage du symbole  $\otimes$

"  $\heartsuit$  " peut apparaître affiche sur le moniteur de votre téléviseur lors de l'opération indiquant que la fonction expliquée dans le mode d'emploi n'est pas disponible sur ce disque video DVD specifique .

## Remarques <sup>a</sup> propos des disques

### Manipulation des disques

Manipuler avec soin le disque en le tenant par les bords afin de ne pas toucher avec vos doigts la surface de lecture. Ne jamais coller de papier ou de ruban adhesif sur le disque.

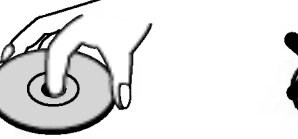

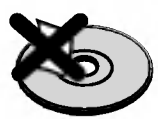

### Comment conserver les disques

Mettez le disque dans son etui apres vous en etre servi. Evitez d'exposer le disque directement au soleil ou a des temperatures elevees. Ne jamais le laisser expose au soleil directement dans une voiture garee.

## Nettoyage des disques

Les empreintes digitales et la poussière risquent d'appauvrir la qualite de l'image et de modifier le son. Il est preferable de nettoyer prealablement le disque a l'aide d'un chiffon propre du centre vers le bord.

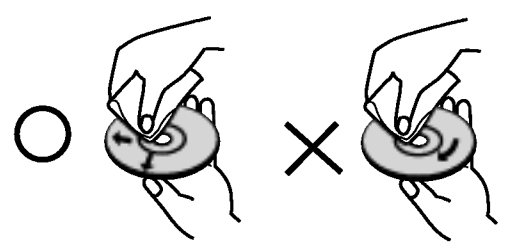

Ne jamais utiliser de solvants tels que de <sup>l</sup>'alcool, de la benzine, du diluant, des nettoyeurs disponibles sur le marche ni d'atomiseurs antistatiques employés auparavant pour les disques de vinyle.

## Types de disques dont la lecture peut etre effectuee

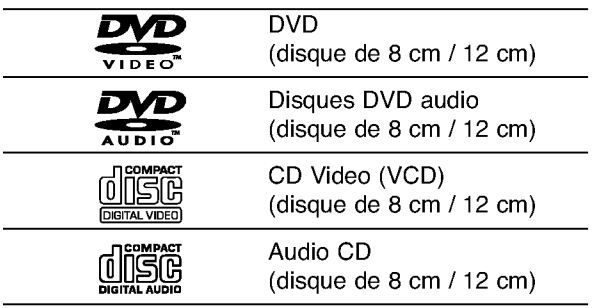

En outre, cet appareil peut effectuer la lecture fichier DivX, DVD -R, DVD +R, DVD -RW, DVD +RW, CD de photos Kodak, SVCD, et CD-R / CD-RW contenant des titres audio, MP3, WMA, et/ou des fichiers JPEG.

#### Remarques:

- ? Selon les conditions de <sup>l</sup>'appareil d'enregistrement ou du disque CD-R/RW (ou DVD -R, DVD +R, DVD -RW, DVD +RW) proprement dit, quelques disques CD-R/RW (ou DVD -R, DVD +R, DVD -RW, DVD +RW) ne peuvent pas etre lus par cet appareil.
- **Production of the Contract Contract Contract Contract Contract Contract Contract Contract Contract Contract Co** Ne placer aucun autocollant ni etiquette sur les faces du disque (la face de <sup>l</sup>'etiquette ou la surface de lecture du disque).
- Ne pas utiliser de disques de formes non standard (par exemple en forme de coeur ou octogonal) car ils risquent de causer des anomalies dans le fonctionnement de l´appareil.

#### Remarques sur DVD et CD video

Quelques operations de lecture des DVD et CD video peuvent etre programmees expressement par les createurs des logiciels. Cet appareil peut effectuer la lecture des DVD et CD video selon le contenu du disque conçu par le createur du logiciel, voila pourquoi quelques caracteristiques de lecture peuvent ne pas etre disponibles ou bien d'autres fonctions peuvent y etre ajoutees.

## Code Regional

Ce recepteur DVD/CD est concu et fabrique pour la lecture des disques de la region "5" du logiciel de DVD codifie. Cet appareil ne peut effectuer que la lecture des disques DVD enregistres "5" ou "TOUS".

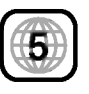

#### Remarques sur les Codes des Regions

- .<br>La plupart des disques DVD comporte une planete comprenant un ou plusieurs chiffres dedans clairement visibles sur la couverture. Ce numero doit coincider avec le code regional de votre lecteur DVD. Le cas echeant, la lecture ne pourra pas etre effectuee par cet appareil.
- ? Si vous essayez de lire un DVD dont le code de region est different <sup>a</sup> celui de votre lecteur, vous verrez affiche sur le moniteur TV le message suivant "Verifiez le code Regional"

Fabriques sous la licence des laboratoires Dolby. "Dolby", "Pro Logic", et le symbole double-D sont des marques deposees des Laboratoires Dolby. Œuvre inedite confidentielle. Copyright 1992-1997 Laboratoires Dolby. Tous droits reserves.

Fabriques sous la licence de Digital Theater Systems, Inc. US Pat. No. 5,451,942; 5,956,674; 5,974,380; 5,978,762; 6,487,535 et toute autre propriete industrielle mondiale distribuee et en cours "DTS" et "DTS Digital Surround" sont des marques deposees de Digital Theater Systems, Inc. Copyright 1996, 2003 Digital Theater Systems, Inc. Tous droits reserves.

## Termes se rapportant aux disques

#### DVD±R/DVD±RW

DVD -R et DVD +R il <sup>s</sup>'agit de deux normes differentes pour appareils et disques DVD enregistrables. Ce format permet d'enregistrer de l'information sur le disque de DVD une seule fois. DVD +RW et DVD -RW ce sont deux normes pour des supports pouvant être enregistres a nouveau, c'est-a-dire, que le contenu du DVD peut être efface et enregistre a nouveau. Les disques d'une seule face peuvent stocker 4.38 Gigabits et ceux de deux faces le double. Il n'existe pas de disques enregistrables d'une seule face de double couche.

#### VCD (CD Video)

Un VCD stocke jusqu'a 74 minutes (disque de 650 MB) ou 80 minutes (disque de 700 MB) de video de mouvement total MPEG-1 ayant la qualité du son stereo.

#### MPEG

MPEG est une norme internationale pour la compression video et audio. MPEG-1 est utilisée dans la codification de video pour VCD et permet la codification du son multicanaux tel que PCM, Dolby Digital, DTS et audio MPEG.

#### MP3

MP3 est un format de compression populaire utilisé pour les fichiers audio numériques, offrant une qualité quasi-CD.

#### WMA

Support de Windows pour des fichiers audio. Un type de codification / decodification developpee par Microsoft Corp.

#### JPEG

Joint Pictures Expert Group. JPEG est un format de fichier compresse qui vous permet de stocker des images sans limite en ce qui concerne le nombre de couleurs.

#### DivX

DivX est le nom d'un nouveau codec vidéo revolutionnaire, qui est base sur le nouveau standard de compression MPEG-4 pour video. Vous serez en mesure de lire des films DivX <sup>a</sup> l'aide du lecteur de DVD.

#### PBC: Commande de Lecture (CD video uniquement)

La Commande de lecture est disponible pour les formats des disques version 2.0 de CD video (VCD). PBC vous permet d'interagir avec le système a partir des menus, des fonctions de recherche et tout autre operation propre <sup>a</sup> un ordinateur. Par ailleurs, les images immobiles de haute resolution peuvent être lues si elles sont enregistrées sur le disque. Les CD video ne comportant pas de PBC (Version 1.1) fonctionnent comme les CD audio.

#### Titre (DVD seulement)

Un titre est generalement une section differente d'un disque DVD. Par exemple, le film principal pourrait etre le titre 1, un documentaire decrivant la maniere dont le film a ete tourne pourrait etre le titre 2, et des entretiens avec les personnages pourrait etre le titre 3. Un numero de reference est assigne a chaque titre ce qui permet de le rencontrer facilement.

#### Chapitre (DVD seulement)

Un chapitre représente un segment d'un titre, comme une scene dans un film, ou une interview dans une serie. Chaque chapitre est numerote ce qui vous permet de les localiser rapidement. Selon les caracteristiques des disques, les chapitres peuvent ne pas etre enregistres.

#### Groupe (seulement pour les disques audio DVD)

Le contenu audio principal, le contenu d'accompagnement ou le contenu additionnel ou un album de musique. Un numero de reference est assigne a chaque groupe permettant ainsi de le localiser

rapidement.

#### Scène (VCD)

Sur un CD video avec des fonctions PBC (commande de lecture), les images avec du mouvement et celles immobilisées sont divisées en sections appelées "scenes". Chaque scene est montree sur un menu affiche sur le moniteur TV. Elle possède un numero assigne ce qui vous permet de trouver la scène désirée. Une scène est composée d'une ou de plusieurs pistes.

#### Piste

Un element distinctif de l'information audiovisuelle. telle que la piste d´image ou de son pour une langue determinee (DVD)ou une piece musicale d´un CD video ou audio. Chaque piste possede un numero assigne qui vous permet de trouver la piste souhaitée. Les disques DVD comportent une piste de vidéo (avec des angles multiples) et plusieurs pistes audio.

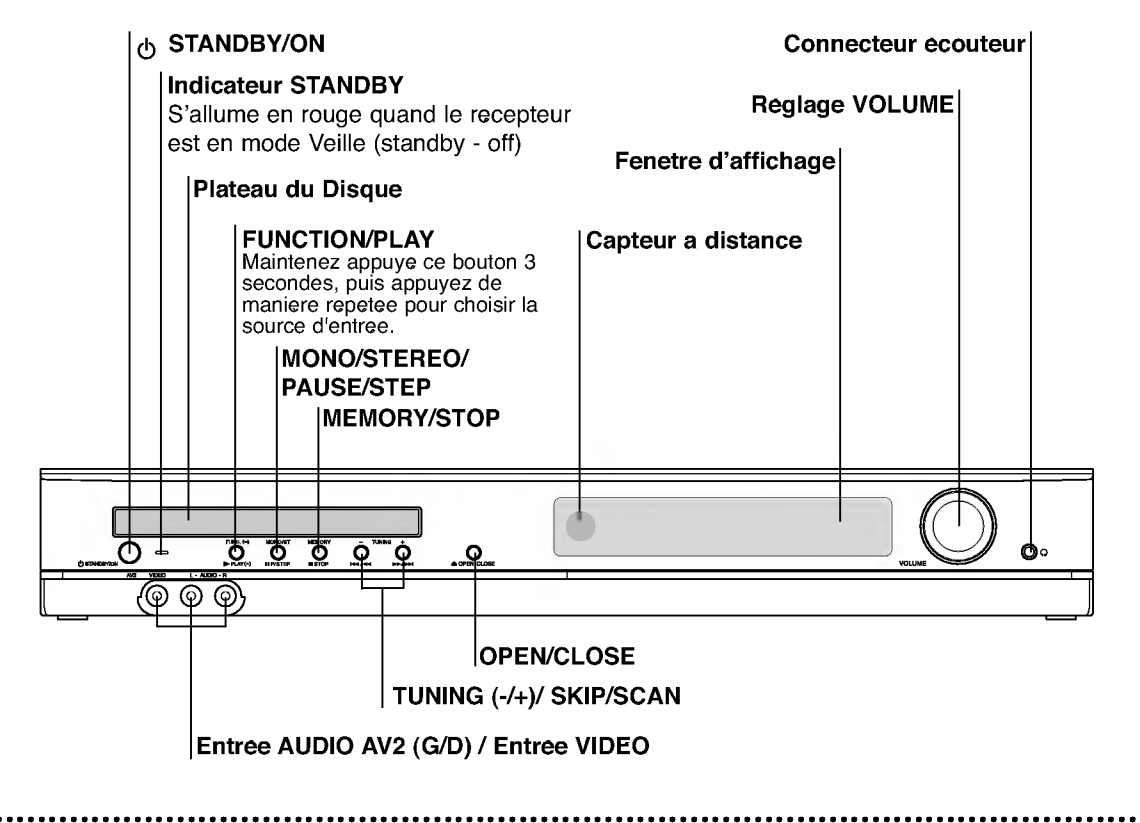

## Affichage des fonctions

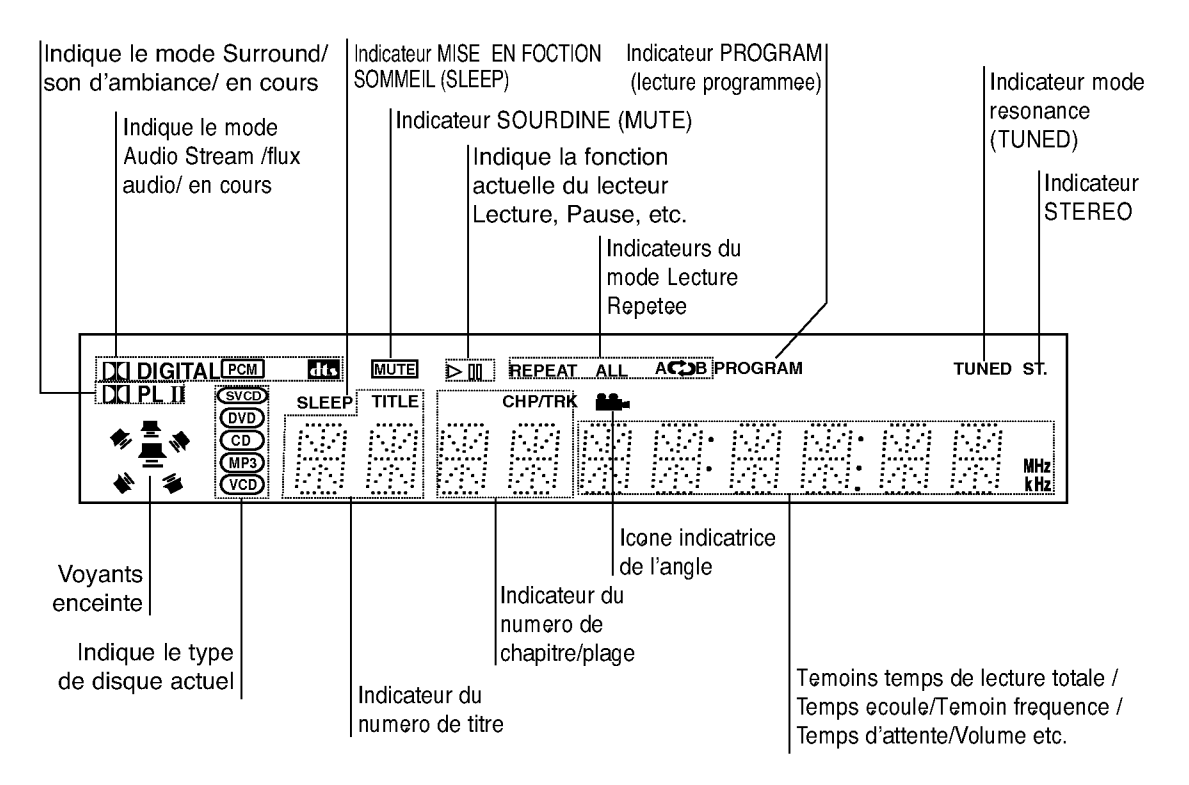

 $\bigcirc$ 

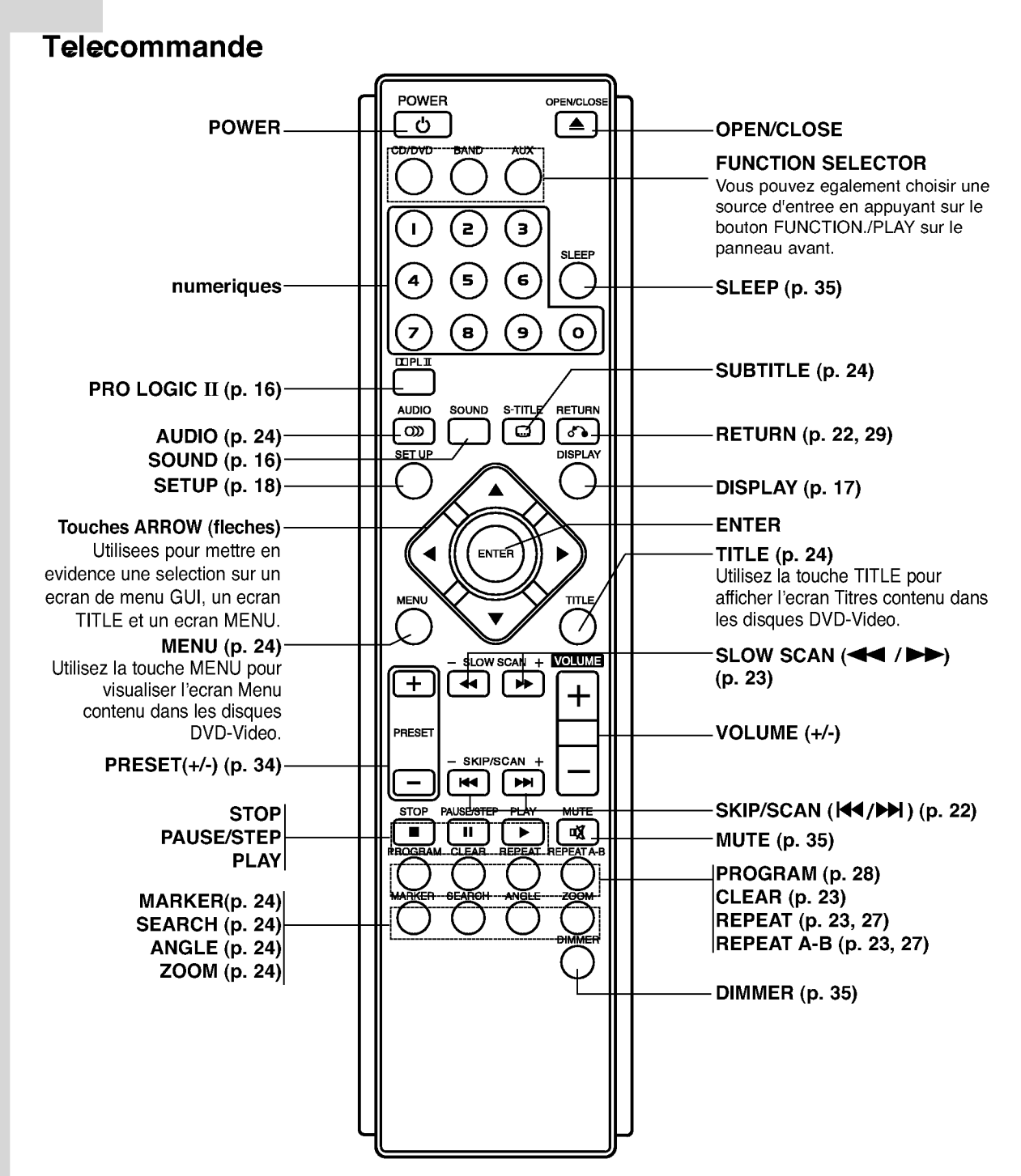

#### PLAGE DE FONCTIONNEMENT DE LA TELECOMMANDE

Pointez la telecommande en direction du capteur <sup>a</sup> distance et appuyez sur les touches.

Distance: Environ 20 ft (6 m) du capteur <sup>a</sup> distance.

8

Angle: Environ 30° dans chaque direction vers le capteur <sup>a</sup> distance.

#### MISE EN PLACE DE LA PILE DE LA TELECOMMANDE

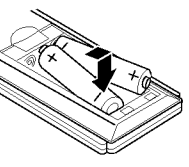

Retirez le couvercle de la pile qui se trouve <sup>a</sup> <sup>l</sup>'arriere de la telecommande , puis inserez deux piles R03 (taille AAA) et faites correspondre la polarite polarite en alignant correctement les poles  $\bullet$  et  $\bullet$ .

#### $\sqrt{N}$  Attention

Ne melangez pas des piles anciennes et des piles neuves. Ne melangez jamais differents types de piles (standard, alcaline, etc.).

## Panneau arriere

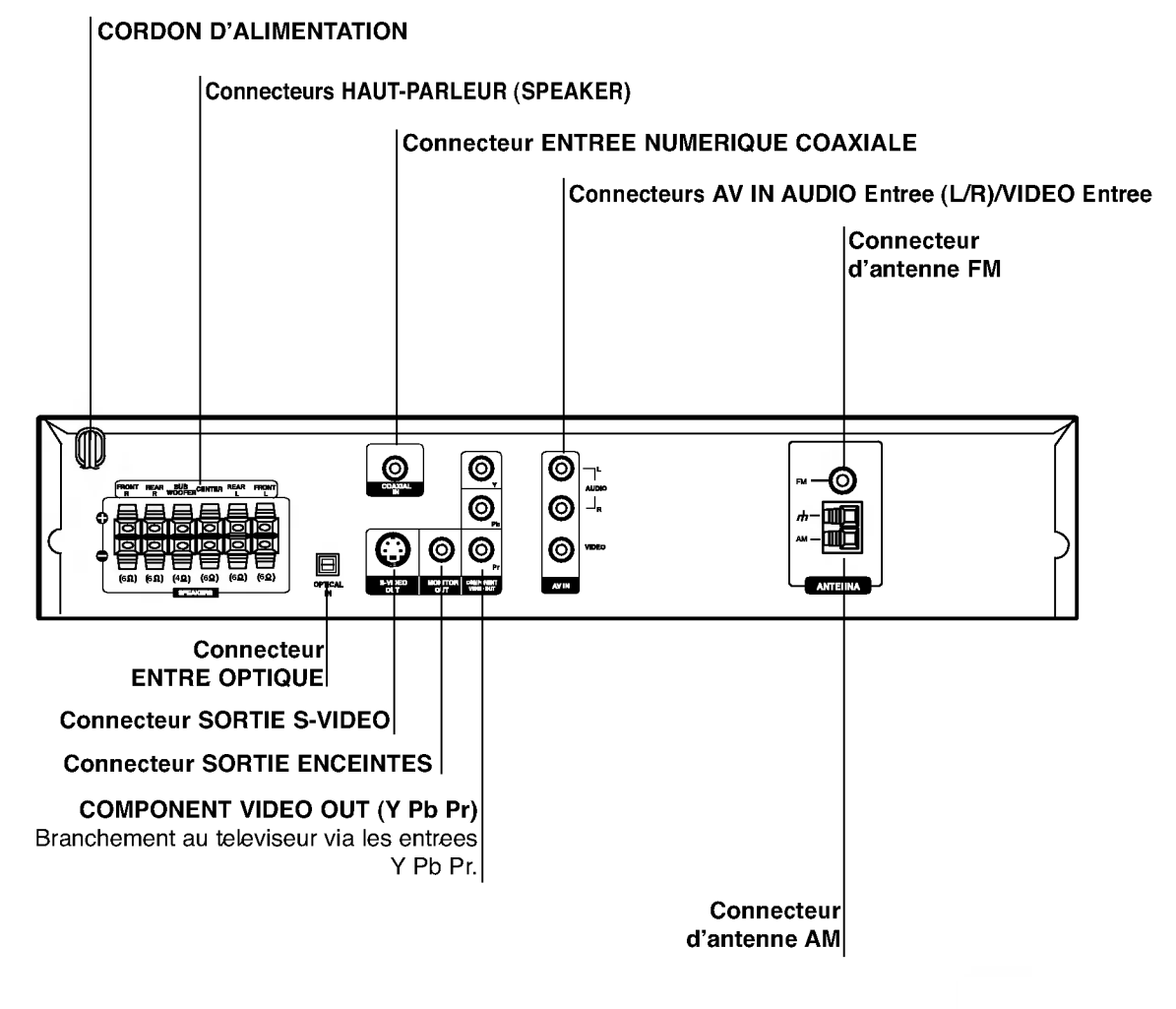

 $\sqrt{N}$  Avertissement

Ne touchez pas aux broches <sup>a</sup> l'interieur des prises qui se trouvent sur le panneau arriere.Une decharge electrostatique peut endommager definitivement <sup>l</sup>'appareil.

# Installation et Configuration

## Connexion <sup>a</sup> un televiseur

Effectuez une des connexions suivantes selon les possibilites de vos appareils.

### **Astuces**

- Selon votre televiseur et les autres appareils que vous souhaitez brancher, il existe plusieurs manieres de connecter le lecteur. Utilisez une des connexions decrites ci-dessous.
- Regardez SVP les manuels de votre televiseur, de votre magnetoscope, de votre chaine stereo ou des autres appareils pour realiser les meilleures connexions.

## $\sqrt{N}$ Attention

- -- Controlez que l'Ampli-syntoniseur DVD/CD soit branche directement au televiseur. Selectionnez l'entree AV correcte sur votre televiseur.
- Ne branchez pas votre Ampli-syntoniseur DVD/CD au televiseur via votre magnetoscope. Les images DVD pourraient subir des distorsions <sup>a</sup> cause du systeme de protection contre les copies.

### Connexion Video-S

Connectez la prise SORTIE VIDEO-S de <sup>l</sup>'Amplisyntoniseur DVD/CD <sup>a</sup> la prise video-S du televiseur en utilisant le cable video-S (S).

## Connexion Video

Connectez la prise SORTIE MONITEUR de l'Ampli-syntoniseur DVD/CD <sup>a</sup> la prise video du televiseur en utilisant le cable video fourni (V).

## Raccordement de Component Video (Color Stream�)

Branchez les prises jack de sortie peripherique video (COMPONENT VIDEO OUT du l'Ampli-syntoniseur DVD/CD aux prises jack correspondantes du televiseur au moyen du cable Y Pb Pr cable (C)

### Branchement Progressive Scan (ColorStream�Pro)

- Si votre televiseur est un appareil <sup>a</sup> haute definition ou un appareil "digital ready" vous pouvez beneficier de la sortie scan progressif du <sup>l</sup>'Amplisyntoniseur DVD/CD pour une resolution optimale.
- Si votre televiseur n'accepte pas le format Progressive Scan, l'image apparaitra floutee lors de vos essais du scan progressif sur le l'Amplisyntoniseur DVD/CD.

### Remarques:

- Reglez le Balayage Progressif sur la position "Marche" dans le menu reglage (setup menu) pour obtenir un signal progressif, voir page 18.
- Reglez le Balayage Progressif sur la position "Arret" en enlevant tout disque de <sup>l</sup>'unite et fermez le plateau <sup>a</sup> disques. Verifiez que le message "no disc" (pas de disque) est affiche <sup>a</sup> l'ecran d'affichage. Puis appuyez sur le bouton STOP et maintenez-le enfonce pendant cinq secondes avant de le lacher.
- Le balayage progressif ne marche pas avec les connexions video analogiques (prise jaune SORTIE VIDEO).

### Arriere du televiseur

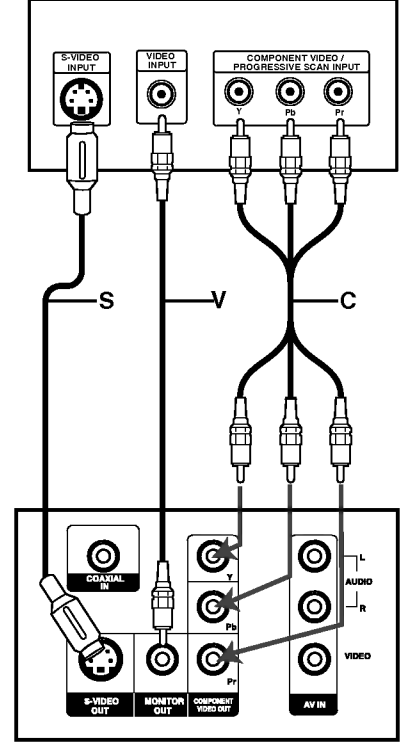

Panneau arriere du recepteur DVD/CD

## Connexion d'appareils optionnels

Raccorder votre lecteur DVD/CD <sup>a</sup> votre appareil optionnel pour la sortie audio.

- 1. Connectez un magnetoscope aux connecteurs AV1.
- 2. Connectez un magnetoscope supplementaire aux connecteurs AV2.
- 3. Connectez une sortie optique d'un lecteur DVD/CD (ou d'un appareil numerique, etc.) au connecteur ENTREE OPTIQUE (OPTICAL IN).
- 4. Connectez une sortie coaxiale du lecteur de DVD/CD (ou dispositif numerique, etc.) au connecteur ENTREE COAXIALE.

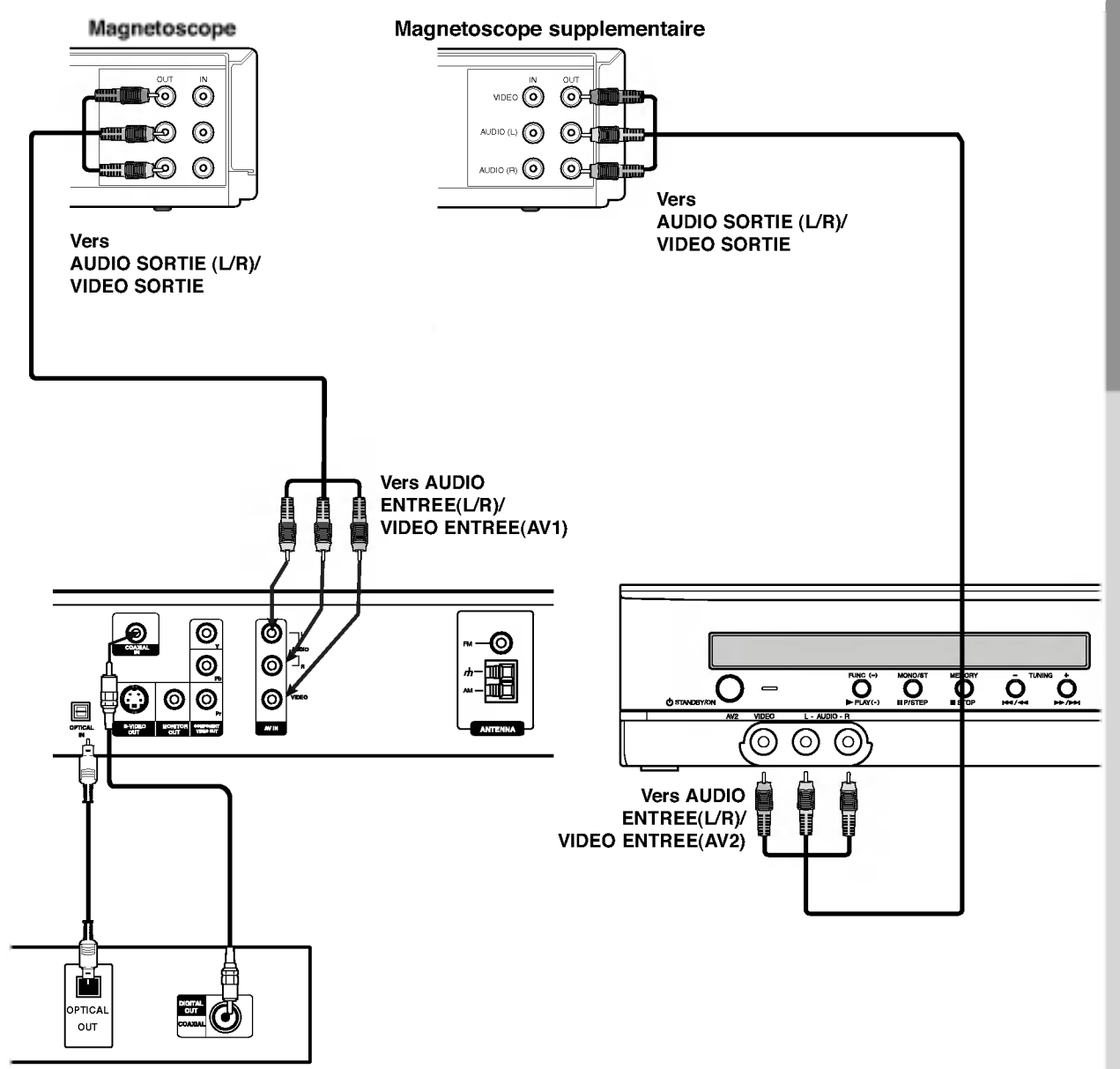

#### Lecteur DVD (ou appareil numerique, etc.)

#### Remarques

Si le format de sortie audio numerique ne correspond pas avec les capacites de votre appareil, le recepteur produit un son deforme puissant ou aucun son.

**NTRODUCTION** 

## Branchement des antennes

Brancher les antennes FM/AM fournies pour ecouter la radio.

- Brancher le cadre AM au connecteur de cadre AM.
- Connectez l'antenne-cable FM au connecteur de l'antenne FM.  $\bullet$

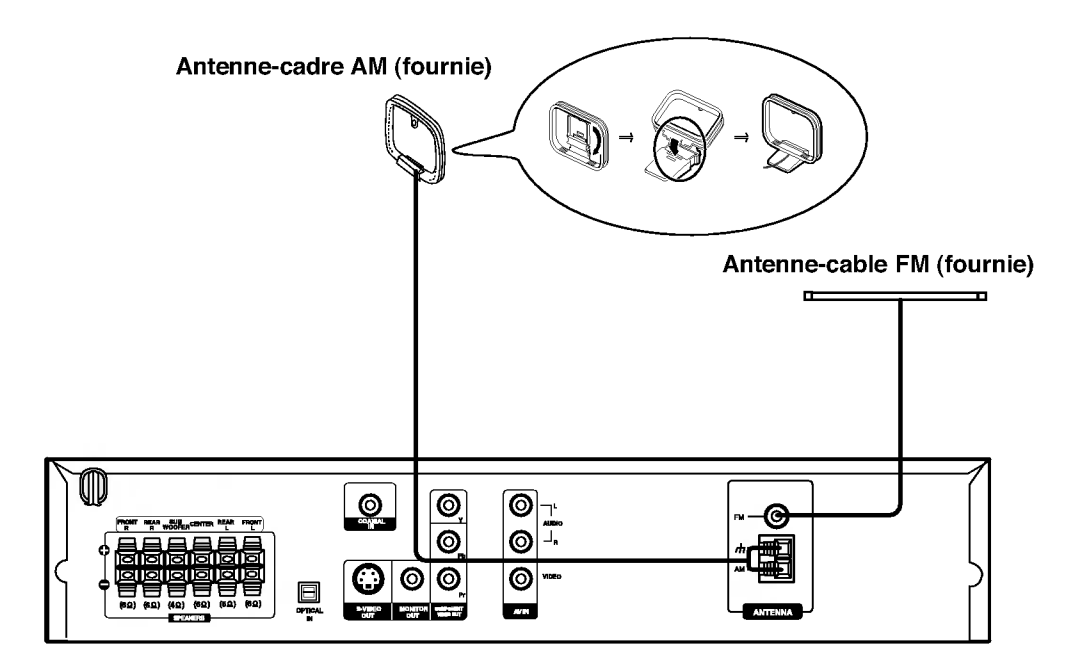

#### Remarques:

 $^\circledR$ 

- Pour empecher les interferences, eloignez l'antenne filaire AM du recepteur DVD/CD et des autres elements.
- Prenez soin de deplier entierement l'antenne FM.  $\bullet$
- $\bullet$ Apres avoir connecte l'antenne FM, donnez-lui la position la plus horizontale possible.

## Assemblage et Raccordement aux Enceintes

Les enceintes avant et arriere sont retires des supports des enceintes. Connectez les cables des enceintes et assemblez les enceintes avant et arriere des supports comme le montre <sup>l</sup>' illustration.

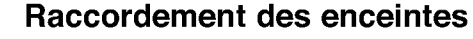

- Connectez les cables d' alimentation des enceintes aux terminals correspondants dans la partie arriere de chaque enceinte avant et arriere.
- Apres avoir branche les cables des enceintes aux terminals correspondants dans la partie arriere de chaque enceinte avant et arriere et apres avoir fixe les enceintes avant et arriere aux supports de <sup>l</sup>' enceinte.

Pour fixer <sup>l</sup>' enceinte au support

Para demonter <sup>l</sup>' enceinte du support

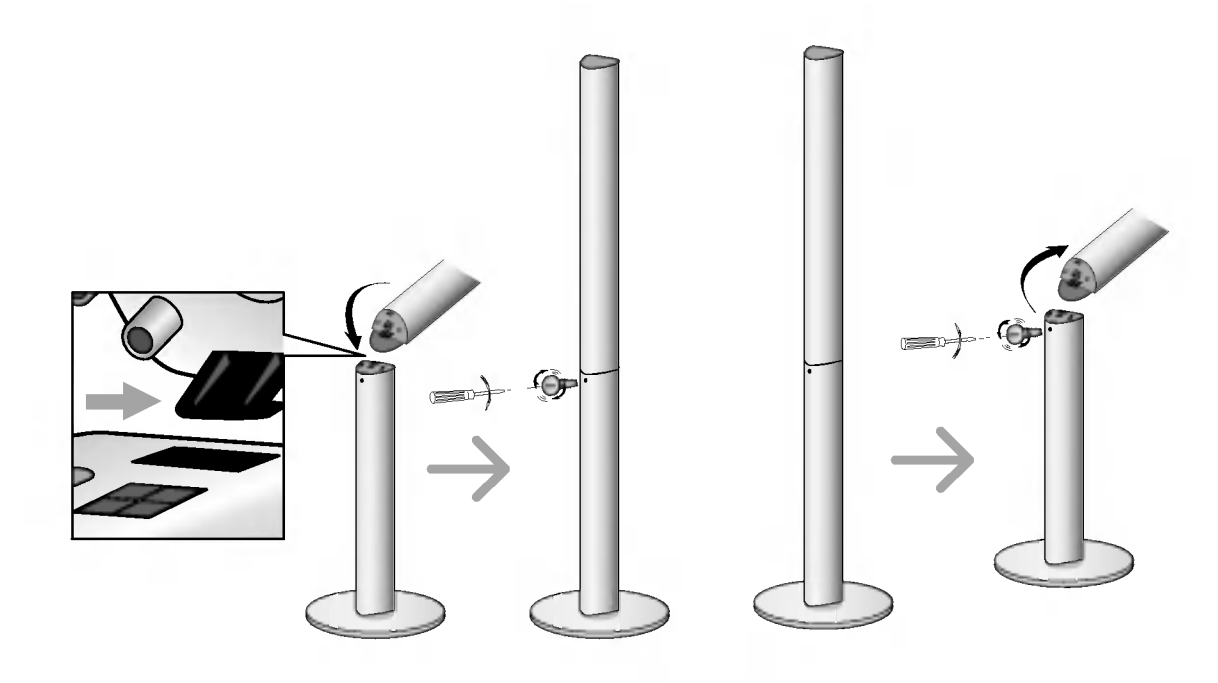

## Branchement des haut-parleurs

Brancher les haut-parleurs en utilisant les cordons de haut-parleurs fournis et en faisant correspondre les couleurs des bornes avec celles des cordons.

Pour obtenir la meilleure amplitude de son, reglez les parametres des haut-parleurs (distance, niveau, etc.).

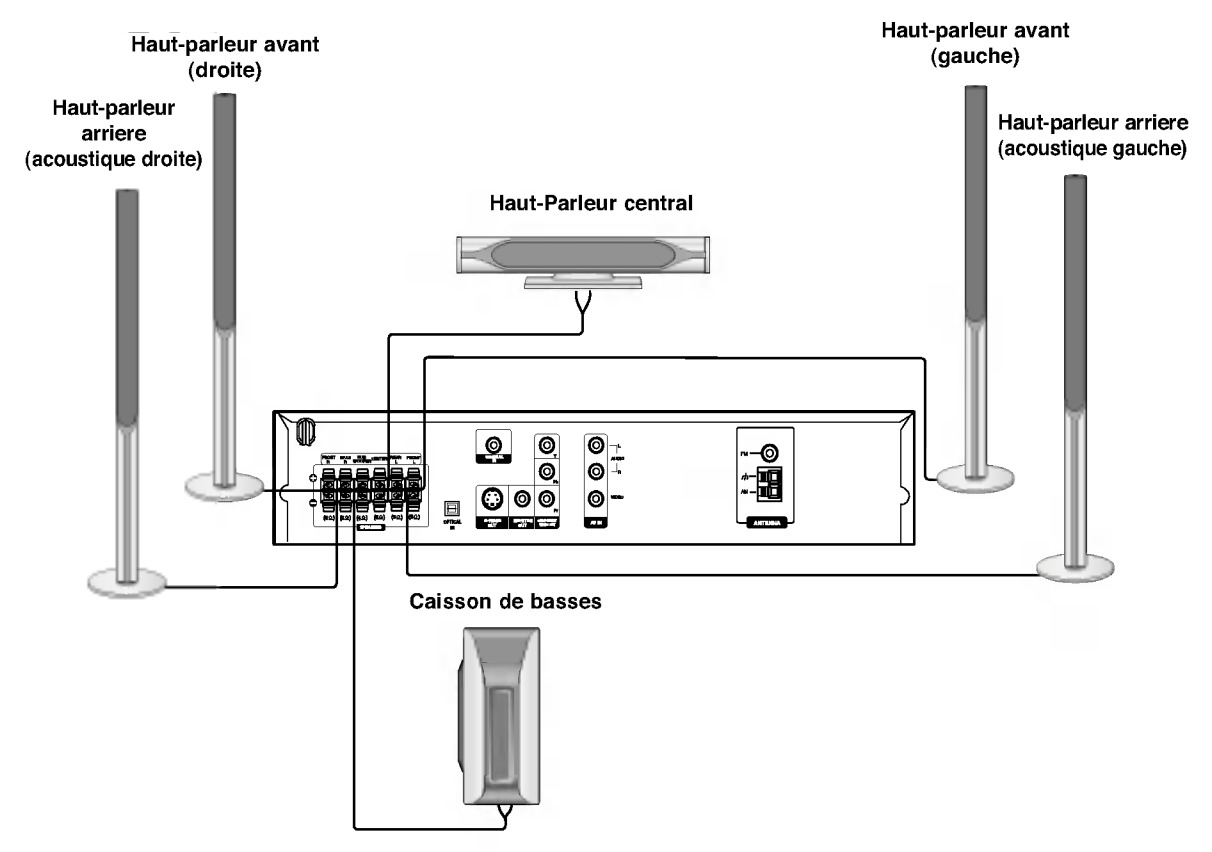

#### Remarques:

- Prenez soin de bien faire correspondre le cordon haut-parleur avec la borne adequate sur les elements: + avec + et avec -. Si les cordons sont inverses, le son sera deforme et manquera de precision.
- Si vous utilisez les haut-parleurs ayant des caracteristiques d'entrees minimales, reglez soigneusement le volume pour eviter un rendement excessif des haut-parleurs.

## A propos du noyau de ferrite

Assurez-vous de fixer le noyau de ferrite aux cables des enceintes (pour la connexion <sup>a</sup> cette unite). Ce noyau de ferrite peut reduire les bruits.

## Comment fixer le noyau de ferrite

- $1$  Appuyez sur la piece d'arret [a] du noyau de ferrite pour l'ouvrir.
- 2 Enveloppez une fois le cable du caisson de basses sur le noyau de ferrite.
- $\boldsymbol{\beta}$  Fermez le noyau de ferrite jusqu'a entendre un declic.

#### Remarques:

Fixez le noyau de ferrite pres de <sup>l</sup>'unite (Reportez-vous <sup>a</sup> la fig. 3 et au commentaire.).

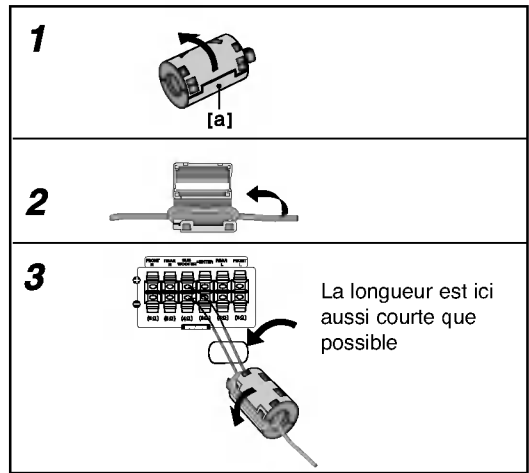

## Positionnement des enceintes

Dans le cas d'une position normale utilisez les 6 enceintes (2 enceintes frontales, enceinte centrale, 2 enceintes arriere et caisson de basses).

Si vous voulez obtenir un excellent son de basses, DTS digital surround (son d'ambiance numerique) ou Dolby Digital Surround, vous devrez connecter un caisson de basses.

#### ? Enceintes frontales

Suivant votre position d'ecoute, placez les enceintes <sup>a</sup> une distance egale. Et en fonction de la position d'entendre, reglez l'espace entre les enceintes <sup>a</sup> 45 degres.

#### ? Enceinte frontale

Le cas ideal est lorsque les enceintes centrales et les enceintes frontales sont <sup>a</sup> la meme hauteur. Mais normalement on les place au-dessus ou au-dessous du televiseur.

#### Enceintes arriere

Placez celle de gauche et celle de droite derriere la zone d'ecoute. Ces enceintes recreent l'evolution du son et l'atmosphere requises pour la reproduction du son d'ambiance. Afin d'obtenir les meilleurs resultats, n'installez pas les enceintes arriere trop loin derriere la position d'ecoute, et installez-les au ou pres du niveau d'ecoute des auditeurs. Il sera egalement efficace d'orienter les enceintes arriere vers un mur ou vers le plafond pour qu'elles diffusent encore plus loin le son.

Dans le cas d'une piece de petites dimensions, et si l'audience est pres du mur arriere, placez les enceintes arriere opposees l'une contre l'autre et posez les enceintes arriere <sup>a</sup> environ 60-90 cm du niveau d'ecoute des auditeurs.

#### **Production of the Contract Contract Contract Contract Contract Contract Contract Contract Contract Contract Co** Caisson de basses

Il peut etre place dans n'importe quelle position frontale.

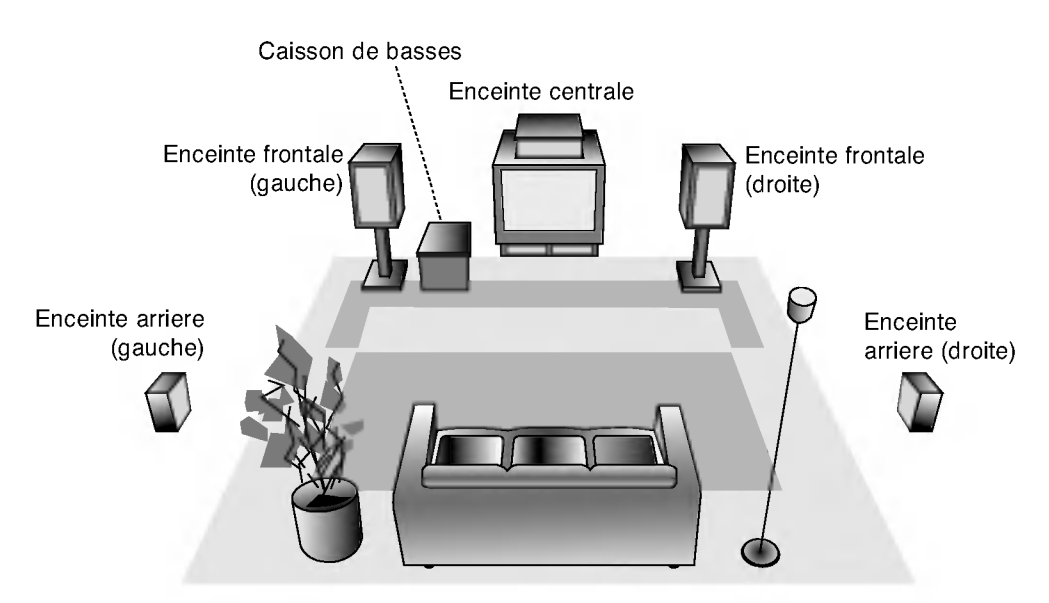

Exemple de positionnement des enceintes

## Mini-glossaire des modes Audio Stream /flux audio/ & Surround /son d'ambiance

### **dis**

Vous permet de profiter de canaux distincts 5.1 (ou 6) de haute qualite de son numerique provenant de sources de programmes DTS portant cette marque, comme des disques, des DVD et des disques compacts, etc. DTS Digital Surround fournit jusqu'a 6 canaux de son pur (identiques aux disques originaux) et il en resulte une clarte exceptionnelle dans un champ acoustique <sup>a</sup> 360 degres. Le terme DTS est une marque deposee de DTS Technology, LLC. fabriquee sous licence de DTS Technology, LLC.

#### **DODIGITAL**

Le format Dolby Digital surround vous permet d'obtenir jusqu'a 5.1 canaux de son numerique surround <sup>a</sup> partir d'une source Dolby Digital. Si vous ecoutez des DVD avec la marque " 用需 vous pouvez obtenir la meilleure qualite de son, la meilleure fidelite spatiale et une gamme dynamique amelioree.

#### **DIDPRO LOGIC**

Selectionnez ce mode lors de la lecture d'un film ou du canal Dolby Digital 2 qui porte la marque " **WEEP**". Ce mode simule <sup>l</sup>'effet de l'environnement sonore d'une salle de cinema ou d'un concert en direct, avec une intensite qui ne peut etre obtenue qu'au moyen du mode DOLBY PRO LOGIC

SURROUND. L'effet du mouvement frontal/arriere/gauche/droit de l'image sonore, ainsi que le sens de la position determinee dans l'image sonore, est beaucoup plus net et dynamique.

#### **DIDPROLOGIC (II)**

Dolby Pro Logic II cree cinq canaux de sortie <sup>a</sup> bande passante complete <sup>a</sup> partir de deux canaux de source. Il utilise un decodeur de surround matrix de grande purete qui sans ajouter de nouveaux sons ou des colorations sonores

#### Mode MOVIE (FILM) :

Le mode Movie est utilise pour les emissions de television et pour tous les programmes encodes en Dolby Surround. Le resultat est une directionnalite renforcee du champ sonore qui se rapproche de la qualite du son d'un canal distinct 5.1.

Mode MUSIC (MUSIQUE) :<br>Le mode Music est utilise pour tous les enregistrements<br>musicaux en stereo et il fournit un son large et profond.

#### Mode MATRIX:

Le mode Matrix est comme le mode Music sauf que l'enrichissement directionnel est eteint. Il est utilise pour enrichir les signaux mono en les faisant devenir "plus larges". Le mode Matrix peut etre aussi utilise dans les systemes automatiques ou les fluctuations de reception FM peuvent provoquer des distorsions des signaux surround provenant d'un decodeur logique. La derniere "solution" pour une mauvaise reception FM pourrait etre simplement de forcer le son en mono.

#### 3D SURROUND

Cet appareil est capable de produire un effet de son d'ambiance 3D, en utilisant la technologie de 3D Surround Sound, qui simule une lecture audio multicanal <sup>a</sup> partir de deux haut-parleurs stereo classiques au lieu des cinq haut-parleurs ou plus normalement necessaires pour ecouter de l'audio multicanal sur un systeme Home cinema. Cette fonction est disponible sur les disques DVD encodes de plages audio Dolby Pro Logic et Dolby Digital.

#### **BYPASS**

Le programme avec les signaux audio d'ambiance multicanaux (surround) reproduit la musique telle qu'elle a ete enregistree.

## Mode son

Vous pouvez profiter du son surround en selectionnant simplement les champs sonores pre-programmes selon le programme que vous souhaitez ecouter.

#### A) En appuyant sur le bouton MODE SON (SOUND)

Chaque fois que vous appuyez sur le bouton SOUND, le mode son est change dans l'ordre suivant : PRO LOGIC  $\rightarrow$  PLII MOVIE  $\rightarrow$  PLII MUSIC  $\rightarrow$ PLII MATRIX  $\rightarrow$  ROCK  $\rightarrow$  POP  $\rightarrow$  LIVE  $\rightarrow$  DANCE  $\rightarrow$ TECHNO  $\rightarrow$  CLASSIC  $\rightarrow$  SOFT  $\rightarrow$  3D SURROUND  $\rightarrow$ BYPASS ....

(Cette fonction n'est disponible qu'en mode 2 canaux)

#### Astuces

- ROCK: Reproduit le son acoustique de la musique rock.
- POP: Reproduit le son acoustique de la musique pop.
- LIVE: Reproduit le son acoustique d'un direct-live  $\bullet$ de 300 personnes.
- DANCE: Reproduit le son acoustique de la musique dance.
- TECHNO: Reproduit le son acoustique de la musique techno.
- CLASSIC: Reproduit le son acoustique de la musique d'orchestre.
- SOFT: Ideal pour les sons acoustiques plus doux.

#### B) En appuyant sur le bouton D<mark>OPL</mark> II

Chaque fois que vous appuyez sur la touche DOPL II , le mode son change dans l'ordre suivant : PRO LOGIC  $\rightarrow$  PLII MOVIE  $\rightarrow$  PLII MUSIC  $\rightarrow$ PLII MATRIX  $\rightarrow$  ... BYPASS

(Cette fonction n'est disponible qu'en mode 2 canaux)

#### Quand le DVD est introduit

Vous pouvez changer le mode son du DVD (Dolby Digital, DTS, PRO LOGIC, etc) en appuyant sur la touche AUDIO sur la telecommande pendant la lecture. Bien que le contenu des DVD change de disque <sup>a</sup> disque, nous expliquons ci-dessous le fonctionnement de base quand cette fonction est utilisee.

Chaque fois que vous appuyez sur la touche AUDIO, le mode son du DVD change dans l'ordre suivant :

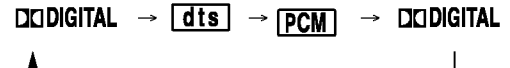

#### Pour votre reference

- ? L'ampli-syntoniseur DVD/CD memorise les reglages du dernier mode individuellement pour chaque source.
- Vous pouvez identifier le format d'encodage d'un logiciel en regardant son emballage.
	- Les disques Dolby Digital portent <sup>l</sup>'etiquette avec le me logo.
	- Les programmes Dolby Surround portent l'etiquette avec le n
- Les disques DTS Digital Surround sont marques avec DTS.

#### Remarque:

Mode Son n'est pas en service lors de l'utilisation des ecouteurs.

## Affichage <sup>a</sup> l'ecran

Vous pouvez visualiser l'état général de lecture sur l'écran de votre téléviseur. Quelques sélections peuvent être modifiées a l'aide du menu. Pour vous servir de l'affichage sur écran:

- 1. Appuyez sur DISPLAY lors de la lecture.
- 2. Appuyez sur  $\blacktriangle$  /  $\nabla$  pour choisir un item. L'item choisit est remarqué.
- 3. Appuyez sur  $\blacktriangleleft$  /  $\blacktriangleright$  pour modifier la configuration. Vous pouvez vous servir des touches numeriques, si possible. (par exemple pour introduire un numéro de titre). Pour quelques fonctions, appuyez sur ENTER pour exécuter la configuration.

#### Remarques:

- Quelques disques risquent de ne pas posseder les caractéristiques mentionnées ci-dessous.
- Si vous n´appuyez sur aucune touche en 10 secondes, l'affichage sur l'écran disparaît.

#### Icones de Champs de Retroaction Temporaires

- ™∝ Répéter titre
- A-B Répéter séquenc
- 1/9 Introduire un marqueur 降
- MARKER SEARCH<sub>B</sub> Menu de recherche des marqueurs
- Reprendre la lecture a partir de ce point
- $\circ$ Action interdite ou non disponible

#### Exemple: Affichage sur ecran lors de la lecture d´un disque DivX video

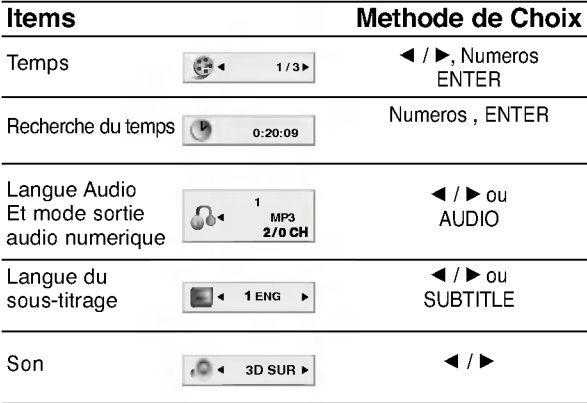

#### Exemple: Affichage sur ecran lors de la lecture d´un DVD.

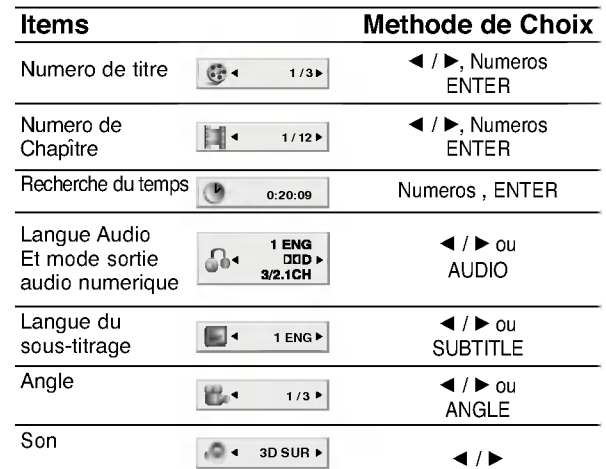

#### Exemple: Affichage sur ecran lors de la lecture d´un VCD

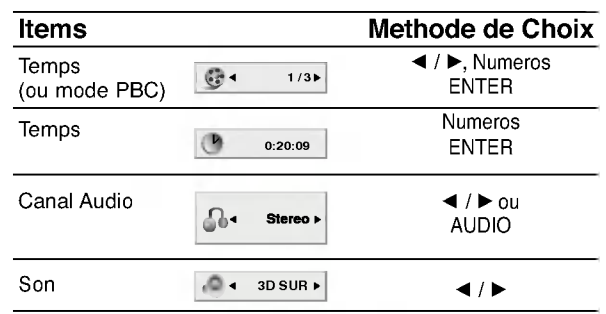

#### Exemple: Affichage sur Ecran pendant la lecture d'un DVD Audio

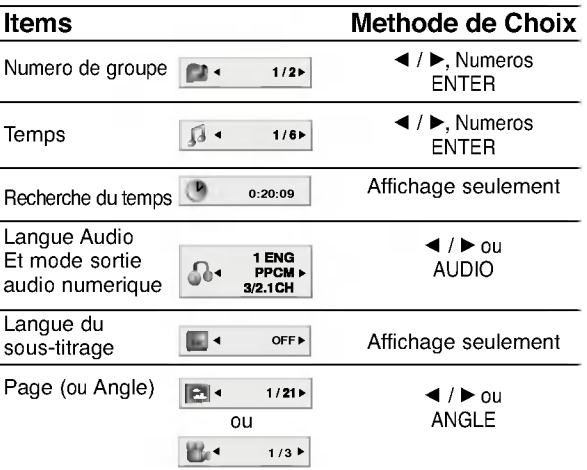

 $\binom{1}{1}$ 

## Configuration initiale

En vous servant du menu Setup (configuration), vous pouvez realiser de divers reglages <sup>a</sup> des items tels que l´image et le son. En outre, vous pouvez choisir une langue pour les sous-titres et le menu de configuration. Se reporter aux pages 18 <sup>a</sup> <sup>21</sup> pour avoir plus de details sur les items du menu Setup.

#### Pour afficher et effacer le menu:

Appuyez sur SETUP pour montrer le menu. Si vous appuyez une autre fois sur SETUP, vous retournez <sup>a</sup> l´ecran initial.

#### Pour passer au niveau suivant:

Appuyez sur  $\blacktriangleright$  de la telecommande.

#### Pour revenir au niveau anterieur: Appuyez sur < de la telecommande.

### Operation Generale

- 1. Appuyez sur SETUP. Le menu de configuration apparait affiche.
- 2. Employez  $\blacktriangle$  /  $\nabla$  pour choisir l'option desiree, appuyez apres sur  $\blacktriangleright$  pour passer au deuxieme niveau. L´ecran affiche la configuration actuelle pour l´ item choisi, de meme que pour la configuration alternative.
- 3. Employez  $\triangle$  /  $\nabla$  pour choisir la deuxieme option desiree, appuyez apres sur ▶ pour passer au troisieme niveau.
- 4. Employez  $\triangle$  /  $\nabla$  pour choisir la configuration desiree, appuyez apres sur ENTER pour confirmer votre choix. Quelques selections demandent des procedures supplementaires.
- 5. Appuyez sur SETUP ou PLAY pour quitter le menu de Configuration.

### LANGAGE

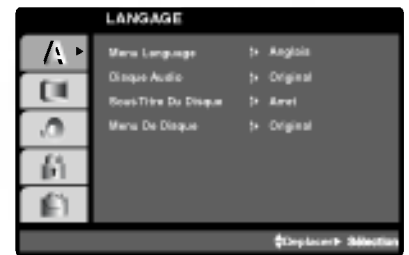

#### Langage Menu

Choisissez une langue pour le menu de configuration et l´affichage sur ecran.

### Disque Audio / Sous-titre / Menu DVD-V DVD-A

Choisissez la langue de votre preference pour la piste audio (audio du disque), les sous-titres et le menu du disque.

Original: Il fait reference <sup>a</sup> la langue originale dans laquelle le disque a ete enregistre.

Other - (Autre): Pour choisir une autre langue, appuyez sur les touches numeriques, apres sur ENTER pour introduire le numero correspondant <sup>a</sup> 4 chiffres selon la liste de codes des langue dans le chapitre de reference. Si vous introduisez un code de langue incorrect, appuyez sur CLEAR.

#### AFFICHAGE

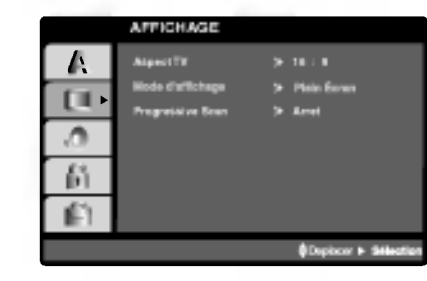

### Aspect TV DVD-V DVD-A

4:3: Choisissez-le lorsque l´appareil est raccorde <sup>a</sup> un moniteur TV de taille standard 4:3 .

16:9: choisissez-le lorsque l´appareil est raccorde <sup>a</sup> un moniteur TV grand ecran de 16:9

### Mode D'affichage WD-V DVD-A

La configuration mode d´ecran fonctionne uniquement lorsque le mode d´Aspect du Televiseur est en "4:3".

Letterbox -(Boite a lettres): Montre une image large avec des bandes en haut et en bas de l´ecran.

Panscan: Montre automatiquement l'image large sur la totalite de l´ecran et coupe les bords excedants.

#### Scan Progressif

Le Balayage Progressif Video vous offre la plus haute qualite en images avec moins de scintillement. Si vous utilisez les prises Composant Video pour connexion <sup>a</sup> un televiseur ou moniteur qui est compatible avec un signal de balayage progressif, reglez le Balayage Progressif sur la position On (marche).

#### Pour mettre en marche le Balayage Progressif:

Reliez la sortie composant du DVD <sup>a</sup> l'entree de votre moniteur/televiseur, reglez votre televiseur ou moniteur pour l'Entree Composant.

1. Selectionnez "Progressive Scan" du menu DISPLAY puis appuyez sur  $\blacktriangleright$ .

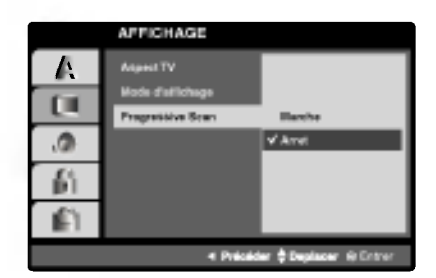

- 2. A l'aide des boutons ▲ / ▼, selectionnez "Marche".
- 3. Appuyez sur ENTER pour confirmer votre selection. Le menu de confirmation s'affichera.

#### Remarques:

- Si votre televiseur n'accepte pas le format Balayage Progressif, l'image apparaitra brouillee si vous essayez d'utiliser le Balayage Progressif du recepteur de DVD/CD.
- 4. Lors que le menu de confirmation apparait sur votre ecran, <sup>l</sup>'option Annuler (Cancel) est remarquee par defaut. Utilisez les boutons  $\blacktriangleleft$  /  $\blacktriangleright$ pour remarquer Entree.
- 5. Si vous appuyez sur ENTER le recepteur sera regle en mode Balayage Progressif.

#### Précaution:

Une fois le reglage pour la sortie <sup>a</sup> balayage progressif introduit, l'image ne sera visible que sur un televiseur ou moniteur compatible avec le balayage progressif. Si vous reglez le Balayage Progressif sur la position On (marche) par erreur, vous devrez retablir <sup>l</sup>'unite. D'abord, enlevez le disque du recepteur de DVD/CD. Ensuite, appuyez encore une fois sur STOP ( $\blacksquare$ ) et maintenez-le enfonce pendant cinq secondes avant de le lacher. La sortie video sera retabli <sup>a</sup> <sup>l</sup>'etat initial, et l'image sera <sup>a</sup> nouveau visible sur un televiseur ou moniteur analogique conventionnel.

### AUDIO

Chaque disque DVD possede une variete d´options de sortie audio. Introduisez les options AUDIO du lecteur selon le type de systeme audio dont vous vous servez.

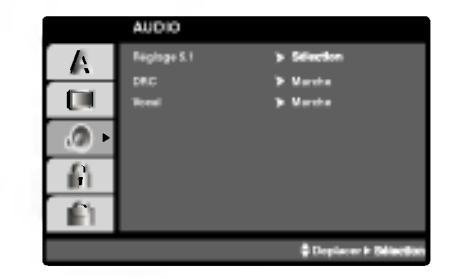

5.1 Reglages des haut-parleurs **DVD-V DVD-A** DivX Selectionnez les reglages des haut-parleurs, incluant la balance du volume et le delai de transit, ou testez les reglages des haut-parleurs. Les reglages de hautparleurs ne sont actives qu'en mode de sortie multiplex analogique. (Reportez-vous <sup>a</sup> "Reglages des haut-parleurs" la page 33.)

#### Commande de plage dynamique (DRC) DVD-V DVD-A DivX

Il est possible, en format DVD\*1 d'entendre la plage son d'un programme dans la presentation la plus precise et la plus realiste possibles grace <sup>a</sup> la technologie audio numerique.

Toutefois, vous pouvez souhaiter compresser la plage dynamique de la sortie audio (la difference entre les sons les plus forts et les plus faibles). Alors, vous etes en mesure d'ecouter un film <sup>a</sup> un volume plus faible sans perdre la clarte du son. Pour obtenir cet effet, reglez la DRC sur Marche.

\*1: uniquement pour Dolby Digital

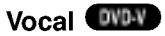

Mettez uniquement en mode vocal si un DVD de karaoke multicanal est en lecture. Les canaux de karaoke du disque sont alors melanges <sup>a</sup> un son stereo normal.

### BLOQUE (Controle des parents)

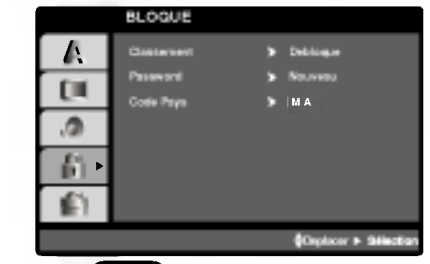

#### Classement WDV

Quelques films comportent des scenes non appropriees pour des mineurs. Plusieurs de ces disques possedent de l´information concernant le controle de la part des parents applicable <sup>a</sup> tout le disque ou <sup>a</sup> certaines scenes du disque. Les films et les scenes sont classes de <sup>1</sup> <sup>a</sup> 8, selon le pays. Quelques disques proposent comme alternative des scenes plus adequates.

La caracteristique du controle des parents vous permet de bloquer l´acces <sup>a</sup> des scenes se trouvant au-dessous du niveau d´interdiction de votre choix, en prevoyant de cette maniere que vos enfants puissent voir du materiel que vous considerez inapproprie.

- 1. Choisissez "Classement" sur le menu BLOQUE appuyez apres sur  $\blacktriangleright$ .
- 2. Pour acceder aux caracteristiques Classement, Mot De Passe et Code Pays vous devez introduire le code de securite <sup>a</sup> 4 chiffres que vous avez choisi. Si vous ne l´avez pas encore choisi, on vous demande de le faire. Introduisez un code <sup>a</sup> 4 chiffres et appuyez sur ENTER. Introduisez-le encore une fois et appuyez sur ENTER pour le verifier. Si vous vous trompez avant d´appuyer sur ENTER, appuyez sur CLEAR.
- 3. Choisissez un niveau de <sup>1</sup> <sup>a</sup> 8 <sup>a</sup> l´aide des touches  $\blacktriangle$  /  $\nabla$ .

Classement 1-8: Le niveau un (1) a le plus grand nombre de restrictions et le niveau huit (8) est le moins severe.

#### **Debloque**

Si vous choisissez debloque, le controle des parents n´est pas active et le disque peut etre lu en entier.

#### Remarque:

Si vous choisissez un niveau d´interdiction pour le recepteur toutes les scenes du disque seront lues selon le meme classement voire plus severe. Les scenes ayant un niveau d´interdiction majeur ne sont pas lues sauf s´il existait une scene alternative disponible sur le disque. La scene alternative doit posseder le meme niveau d´interdiction voire plus bas. Si l´on ne trouve pas de scene alternative adequate, la lecture s´arrete. Vous devez introduire votre mot de passe <sup>a</sup> 4 chiffres ou changer le niveau de classement afin d´effectuer la lecture du disque.

4. Appuyez sur ENTER pour confirmer votre choix de niveau d´interdiction, appuyez apres sur SETUP pour quitter le menu.

#### Mot de Passe (Code de Securite)

Vous pouvez introduire ou modifier un mot de passe.

- 1. Choisissez Password sur le menu BLOQUE appuyez apres sur  $\blacktriangleright$ .
- 2. Suivez l´etape 2 telle qu´elle est affichee <sup>a</sup> gauche (Classement). "changer" s´allume ou "nouveau".
- 3. Introduisez le nouveau code <sup>a</sup> 4 chiffres, appuyez apres sur ENTER. Introduisez-le encore une fois pour le verifier.
- 4. Appuyez sur SETUP pour quitter le menu.

#### Si vous oubliez votre Code de Sécurité

Si vous oubliez votre Code de Securite, vous pouvez l´effacer <sup>a</sup> partir des indications suivantes:

- 1. Appuyez sur SETUP pour afficher le menu Setup.
- 2. Introduisez le numero <sup>a</sup> 6 chiffres "210499" et le code de securite est ainsi efface.
- 3. Introduisez un nouveau code tel qu´il est decrit cidessus.

### Code Pays **U**ID-

Introduisez le code du pays/zone dont les normes ont ete employees pour classer le disque de video DVD, selon la liste du chapitre de reference.

- 1. Choisissez "Code Pays" sur le menu BLOQUE, appuyez apres sur  $\blacktriangleright$ .
- 2. Suivez l´etape 2 telle qu´elle est affichee <sup>a</sup> gauche (Classement).
- 3. Choisissez le premier caractere <sup>a</sup> l´aide des touches  $\blacktriangle$  /  $\nabla$ .
- 4. Appuyez sur ENTER et choisissez le deuxieme caractere a l'aide des touches  $\blacktriangle / \blacktriangledown$ .
- 5. Appuyez sur ENTER pour confirmer votre code du pays.

### AUTRES

Les reglages pour PBC, Auto Play et DivX(R) VOD peuvent etre changes.

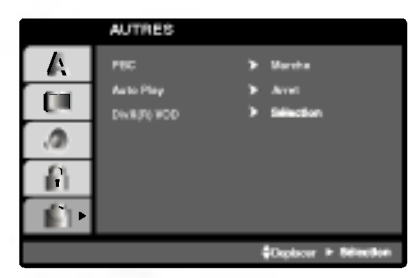

## PBC WGD

Mettre le controle de lecture (PBC) en Marche ou Arret.

Marche: Les CD video ayant PBC sont lus selon le PBC.

Arret: Les CD video ayant PBC sont lus de la meme maniere que les CD audio.

#### **Auto Play**

Vous pouvez configurer votre recepteur DVD/CD de sorte qu´un disque DVD commence <sup>a</sup> etre lu automatiquement des que vous l´introduisez dans le boitier.

Si le mode Auto Play est en Marche, ce lecteur DVD/CD cherchera le titre dont le temps de lecture est le plus long et en effectuera la lecture automatiquement.

Marche: Fonction Auto Play activee. Arret: Fonction Auto Play desactivee.

#### Remarque:

? La fonction Auto Play risque de ne pas fonctionner pour quelques DVD.

Vous pouvez montrer le numero d'enregistrement DRM (gestion numerique des droits) du DivX uniquement pour votre unite.

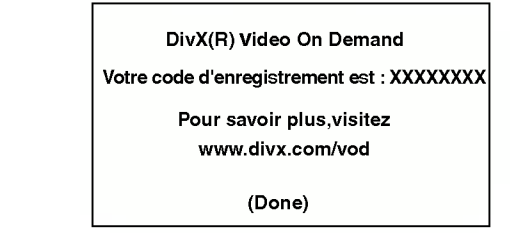

Le numero d'enregistrement est utilise pour l'agent gestionnaire de VOD (video <sup>a</sup> la demande). Vous pouvez acheter ou louer un fichier video crypte.

#### Remarques:

Si vous louez un fichier DivX VOD, il y a plusieurs options de limites de visionnement comme montre cidessous.

? Affichage du nombre de fois que vous pouvez regarder le fichier.

View DivX(R) VOD Rental

This rental has 3 views left.

Do your want to use one of your <sup>3</sup> views now?

(Yes) (No)

**La periode de location a expiree** 

Rental Expired

(Done)

? Affichage d'erreur d'autorisation.

Authorization Error This player is not authorized to play this video. (Done)

INTRODUCTION

 $(21)$ 

# **Operation**

## Lecture d´un DVD ou CD Video

#### Configuration pour la Lecture

- 1. Allumez votre televiseur et selectionnez la source d´entree video raccordee au lecteur.
- 2. Allumez le systeme audio (si possible) et selectionnez la source d´entree raccordee au lecteur.
- 3. Appuyez sur OPEN/CLOSE pour ouvrir le boitier, introduisez le disque en ayant soin de placer la surface de lecture vers le bas.
- 4. Appuyez sur OPEN/CLOSE pour refermer le boitier. La lecture est enclenchee automatiquement. Le cas echeant, appuyez sur PLAY.

Dans quelques cas, il se peut que le menu du disque apparaisse affiche sur l´ecran:

#### **OVD-V**

Appuyez sur les touches  $\blacktriangle \blacktriangleright \blacktriangle \blacktriangledown$  pour choisir le titre/chapitre desire, et appuyez apres sur ENTER pour commencer. Appuyez sur TITLE ou DVD MENU pour retourner au menu d´ecran.

#### DVD-A

Utilisez les boutons  $\blacktriangle \blacktriangleright \blacktriangle \blacktriangledown$  pour choisir l'option que vous desirez, puis appuyez sur ENTREE (ENTER) pour afficher <sup>l</sup>'option.

### VCD

Appuyez sur les touches numeriques pour choisir le numero de piste desiree et appuyez sur RETURN pour retourner au menu d´ecran. Les reglages du menu et les procedures de fonctionnement peuvent differer. Suivez les indications affichees sur le menu. Vous pouvez aussi mettre le PBC en Arret (Voir "PCB" page 21).

#### Remarques:

 $(22)$ 

- Si l'interdiction pour enfants est activee et le disque n´est pas conforme au niveau du classement, vous devez introduire votre mot de passe. (Voir "BLOQUE" page 20).
- **Les DVD peuvent posseder un code de region.** Votre appareil n´est pas effectuer la lecture des disques comportant un code different <sup>a</sup> celui de votre lecteur. Le code de region de cet appareil est 5.

## **Fonctions Generales**

### Remarques:

? Sauf indication contraire, on se sert de la telecommande pour toutes les operations decrites dans ce mode d´emploi. Quelques fonctions peuvent etre disponibles sur le menu du reglage initial.

### Passer a un autre TITRE/GROUPE <sup>OVP.V</sup> OVP-A

Lorsque le disque comporte plusieurs titres, on peut lire un autre titre. Appuyez sur DISPLAY tant que la lecture est arretee et puis sur la touche numerique correspondante (0-9) ou appuyez sur  $\blacktriangleleft$  /  $\blacktriangleright$  pour passer a un autre titre.

Tant que la lecture est arretee, vous pouvez effectuer la lecture de n´importe quel titre en introduisant son numero.

#### Deplacement sur un autre CHAPITRE/PLAGE DVD-V DVD-A VCD DivX

Lorsqu´un disque a un titre <sup>a</sup> plusieurs chapitres on peut passer <sup>a</sup> un autre chapitre/piste en respectant les etapes suivantes:

- Appuyez sur SKIP  $\blacktriangleleft$  ou  $\blacktriangleright$  lors de la lecture afin de choisir le chapitre/piste suivant(e) ou pour retourner au debut du chapitre/piste actuel(le).
- Appuyez sur SKIP  $\blacktriangleleft$  deux fois brievement pour retourner au chapitre/piste precedent(e).
- **Production of the Contract Contract Contract Contract Contract Contract Contract Contract Contract Contract Co** Pour passer directement <sup>a</sup> un chapitre quelconque lors de la lecture du DVD, appuyez sur DISPLAY et appuyez sur ▲/▼ pour selectionner l'icone du chapitre/piste. Apres, introduisez le numero du chapitre/piste ou employez  $\blacktriangleleft/\blacktriangleright$ .

- Recherche **OVEY OVEA (VCD ORX)**<br>1. Appuyez et maintenez appuyee SKIP/SCAN **I<4** Appuyez et maintenez appuyee SKIP/SCAN I<<br>ou ▶▶ pendant environ deux secondes pendant la lecture.
- Le lecteur passe maintenant au mode SEARCH (RECHERCHE).
- 2. Appuyez sur SKIP/SCAN  $\overline{A}$  ou  $\overline{B}$  a plusieurs reprises pour selectionner la vitesse voulue : DVD, Disque DivX; X2, X4, X16 ou X100 Video CD; X2, X4 ou X8
- 3. Pour quitter le mode SEARCH, appuyez sur PLAY.

#### Remarque:

? Quand vous utilisez un disque audio DVD qui contient des images, cette operation peut etre permise dans certains segments d'image.

#### Changement du Canal Audio

Appuyez sur AUDIO <sup>a</sup> plusieurs reprises lors de la lecture pour entendre un canal audio different (Stereo, Droit ou Gauche).

## Image Immobilisee et Lecture Trame par

## Trame **DVD-V** DVD-A VCD DivX

- 1. Appuyez sur PAUSE/STEP de la telecommande lors de la lecture. Avancez l´image trame par trame en exercant des pressions successives sur PAUSE/STEP.
- 2. Pour quitter le mode d´image immobilisee, appuyez sur PLAY.

## Note:

Quand vous utilisez un disque audio DVD qui contient des images, cette operation peut etre permise dans certains segments d'image.

## RALENTI WEV WELL VCD DIVX

- 1. Appuyez sur SLOW SCAN  $\blacktriangleleft$  ou  $\blacktriangleright$  + pendant la lecture.
- Le lecteur entre dans le mode SLOW (RALENTI)
- Le lecteur entre dans le mode SLOW (RALENTI)<br>2. Utilisez SLOW SCAN << ou > + pour selectionner la vitesse souhaitee : < 1/16, < 1/8,  $\triangleleft$  1/4 or  $\triangleleft$  1/2 (arriere), ou I  $\triangleright$  1/16, I  $\triangleright$  1/8, I 1/4 or  $\blacktriangleright$  1/2 (avancement).

Avec des disques DivX et des CD video, la vitesse de ralenti change:  $\triangleright$  1/16,  $\triangleright$  1/8,  $\triangleright$  1/4 ou  $\triangleright$ 1/2 (avance).

3. Pour retourner <sup>a</sup> la lecture normale, appuyez sur  $PLAY.$ ( $\blacktriangleright$ ).

## Remarque:

- ? La lecture au ralenti en arriere n'est pas possible sur un CD video et disques DivX.
- ? Quand vous utilisez un disque audio DVD qui contient des images, cette operation peut etre permise dans certains segments d'image.

## Repeter A-B DVD-V DVD-A VCD DivX

Pour repeter une sequence.

- 1. Appuyez sur A-B au point ou l'on veut que la lecture en reprise commence. "A\* " est affiche momentanement sur l´ecran de votre TV.
- 2. Appuyez sur A-B a nouveau au point ou l'on veut que la lecture en reprise finisse. "A B" est affiche momentanement sur l´ecran de votre TV et commence <sup>a</sup> repeter la sequence.
- 3. Appuyez sur A-B <sup>a</sup> nouveau pour annuler.

## Repeter WEV WEA VCD DivX

On peut lire sur un disque un titre/chapitre/tout/piste/ groupegroupe. Appuyez sur REPEAT lors de la lecture pour choisir le mode de repetion desire.

#### Disques Video DVD-Repeter Chapitre/Titre/ Off (Arret)

- ? Chapitre: repete le chapitre actuel.
- ? Titre: repete le titre actuel.
- · Arret: n<sup>'</sup>effectue pas de lecture a repetitio

#### Disques Video, Disques DivX - Repeter Piste/ Tout / Off (Arret)

- ? Piste: repete la piste actuelle.
- ? Tout: repete toutes les pistes dans un disque
- · Arret: n'effectue pas de lecture a repetitio

#### Disques DVD Audio -- Repetition d'une Piste / Repetition d'un Groupe / Off [Desactive]

- ? Piste: repete la piste actuelle.
- ? Groupe: repetition du Groupe actuel.
- · Arret: n'effectue pas de lecture a repetitio

## Remarques:

- ? Pour un disque video ayant PBC, on doit mettre le PBC en Off sur le menu du reglage initial pour se servir de la fonction de repetition. (Voir "PBC" page 21).
- Si vous appuyez sur SKIP ( $\blacktriangleright$ ) une fois lors de la repetition de lecture d´un Chapitre (Piste), celle-ci est annulee.

## Environnement 3D WEV VCD DivX

Pour produire un effet surround 3D qui simule l'audio multicanaux <sup>a</sup> partir de deux enceintes (au lieu des cinq ou plus enceintes normalement requises pour l'audio multicanaux <sup>a</sup> partir d'un systeme cinema maison)

- 1. Appuyez sur DISPLAY en cours de lecture.
- 2. Utilisez  $\blacktriangle$  ou  $\nabla$  pour selectionner l'option de son. L'option de son sera remarquee.
- 3. Utilisez  $\triangleleft$  ou  $\triangleright$  pour selectionner "3D SUR". Pour annuler <sup>l</sup>'effet Surround 3D, selectionnez "Normal".

## Recherche par l'heure WAY VGD DivX

Pour demarrer la lecture d'un disque <sup>a</sup> une heure quelconque choisie:

- 1. Appuyez sur DISPLAY en cours de lecture. La boite recherche par l'heure montre le temps de lecture ecoule.
- 2. Appuyez sur  $\blacktriangle$  /  $\nabla$  pour selectionner l'icone de l'horloge et le message "-:--:--" s'affichera.
- 3. Introduisez l'heure de demarrage requise en heures, minutes et secondes de gauche <sup>a</sup> droite. Si vous vous trompez de numeros, appuyez sur CLEAR pour effacer les numeros que vous avez introduit. Puis introduisez les numeros corrects.
- 4. Appuyez sur ENTER pour confirmer. Le lecture demarrera <sup>a</sup> l'heure selectionnee.

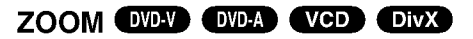

Utilisez le zoom pour elargir l´image video.

- 1. Appuyez sur ZOOM lors de la lecture ou image immobilisee pour activer la fonction du Zoom. L´encadre est affiche momentanement <sup>a</sup> l´angle droit inferieur de l´image.
- 2. <sup>A</sup> chaque fois que vous appuyez sur le bouton ZOOM l'ecran du televiseur change suivant cette sequence: taille 100%  $\rightarrow$  taille 400%  $\rightarrow$  taille 1600%  $\rightarrow$  mode ajustement a l'ecran  $\rightarrow$  taille 100% Mode ajustement <sup>a</sup> l'ecran:

Vous pouvez changer la maniere dont l'image s'affiche <sup>a</sup> l'ecran lors de la lecture d'un DVD video. Appuyez sur ▲▼ pour selectionner parmi Normal, Ameliore et Maximum.

- 3. Employez les touches  $\blacktriangle \blacktriangleright \blacktriangle \blacktriangleright$  pour bouger a l´interieur de l´image elargie.
- 4. Pour revenir au mode de lecture normal, appuyez <sup>a</sup> plusieurs reprises sur les boutons CLEAR.

#### Remarque:

- ? Le zoom risque d´etre inoperant pour quelques DVD.
- ? Le mode ajustement <sup>a</sup> l'ecran peut etre utilise pour la lecture de disques DVD, disques EV (enregistrement video) et fichiers video.

## Recherche du Marqueur

#### **DVD-V** VCD DivX

#### Pour introduire un Marqueur

On peut enclencher la lecture depuis neuf points memorises au maximum. Pour introduire un marqueur, appuyez sur MARKER au point desire du disque. L´icone du Marqueur est affiche brievement sur le moniteur TV. Repetez cela afin d´introduire les neuf marqueurs.

#### Pour retourner <sup>a</sup> une Scene Marquee ou l´effacer

- 1. Pendant la lecture, appuyez sur SEARCH. Le menu de recherche du marqueur est affiche sur l´ecran.
- 2. Appuyez sur  $\blacktriangleleft$  /  $\blacktriangleright$  pendant 10 secondes pour choisir le numero de marqueur auquel vous voulez retourner ou celui que vous desirez effacer.
- 3. Appuyez sur ENTER et la lecture commencera depuis la scene marquee. Ou bien appuyez sur CLEAR et le numero du marqueur sera efface sur la liste.
- 4. On peut lire une scene marquee quelconque en introduisant son numero sur le menu de recherche du marqueur.

### PAUSE DVD-V OVD-A VCD DIVX

- 1. Appuyez sur PAUSE/STEP lors de la lecture.
- 2. Pour reprendre la lecture, appuyez sur PLAY.

## Fonctions Speciales du DVD

## Verification des contenus des disques DVD: Menus

Les DVD peuvent comporter des menus donnant acces <sup>a</sup> des fonctions speciales. Pour vous servir du menu du disque, appuyez sur DVD MENU. Introduisez le numero correspondant ou bien les touches  $\blacklozenge$  $\blacktriangleright$  $\blacktriangle$   $\blacktriangleright$  pour selectionner votre choix. Appuyez apres sur ENTER.

### Menu Titre **DVDV DVDA**

- 1. Appuyez sur TITLE. Si le titre actuel comporte un menu, celui-ci sera affiche sur l´ecran. Autrement, c´est le menu du disque qui pourra apparaitre sur l´ecran.
- 2. Le menu offre des fonctions telles que des angles de visionnement, des langues audio et des options de sous-titres et chapitres pour le titre.
- 3. Appuyez sur TITLE pour quitter.

#### Menu du Disque WAY OVER

Appuyez sur MENU et le menu du disque sera affiche. Appuyez <sup>a</sup> nouveau sur MENU pour quitter.

#### Changements des Angles **OVEY** OVER

Si le disque comporte des sequences tournees simultanement de differents angles, on peut changer l´angle de visionnement lors de la lecture. Exercez des pressions successives sur ANGLE pendant la lecture pour choisir l´angle desire. Observez que le numero d´angle actuel soit affiche sur l´ecran.

#### Conseil:

L´indicateur de l´angle clignotera sur le moniteur TV lors des scenes tournees des angles multiples afin de vous indiquer la possibilite de changement l´angle de visionnement.

# Changement de la Langue Audio

Appuyez sur AUDIO <sup>a</sup> plusieurs reprises lors de la lecture pour entendre une langue audio ou une piste audio differente. Avec des disques DVD-RW enregistres en mode EV (enregistrement video) qui ont les deux types de canaux audio: le principal et le blilingue, vous pouvez basculer entre Principal (main) (L), et Bilingue (bilingual) (R), ou un melange des deux (Principal + Bilingue) en appuyant sur AUDIO.

#### Sous-titres **OVD-V** DivX

Appuyez sur S-TITLE <sup>a</sup> plusieurs reprises lors de la lecture pour visualiser les differentes langues de sous-titres.

#### Remarques:

- ? Le fichier sous-titres du fichier DivX n'est affiche que pour les formats smi, srt et sub.
- ? <sup>S</sup>'il <sup>n</sup>'y a aucune information ou qu'il y a un code qui ne peut pas etre lu sur un fichier DivX, le numero "1" est affiche.

 $\sqrt{24}$ 

## Disques DVD Audio

Le DVD audio est un nouveau format de disque construit <sup>a</sup> partir du succes du DVD pour offrir de la haute qualite en audio multicanal pour une nouvelle experience en qualite audio. Un disque DVD audio peut etre identifie par le logo DVD audio sur la pochette du disque ou sur le disque lui-meme.

Le format DVD Audio peut fournir une meilleure qualite stereo que les CD Audio avec un taux d'echantillonnage allant jusqu'a 192kHz (au lieu de 44,1kHz pour les CD). Le son numerique DVD Audio peut etre fourni avec 24 bits de donnees (au lieu de <sup>16</sup> bits pour un CD standard).

Un disque DVD Audio normal contient jusqu'a 7 fois la capacite de donnees d'un CD, pour la musique, cet espace supplementaire est utilise soit pour une meilleure qualite de son avec une resolution multicanal avancee plus proche de l'enregistrement master de <sup>l</sup>'artiste, soit pour des enregistrements plus longs. Beaucoup de disques DVD Audio contiennent du texte <sup>a</sup> afficher, tel que des biographies d'artistes, les titres ou des paroles. Certains disques DVD audio contiennent egalement une galerie de photos ou des video clips.

### **Remarque**

Pour jouir d'une meilleure qualite de son et d'un effet enveloppant lors de la lecture des disques DVD Audio, vous devez utiliser des sorties audio numeriques 5.1 canaux (prises 5.1CH AUDIO OUT sur le Recepteur DVD/CD). Si vous utilisez des SORTIES NUMERIQUES (OPTIQUES ou COAXIALES) pour etablir vos raccordements audio, le son aura une qualite semblable <sup>a</sup> celle des CD, meme lors de la lecture de disques DVD Audio.

## Passer a un autre GROUPE

 $1/2$ 

Certains disques DVD Audio divisent les contenus en differents groupes. Votre lecteur vous permet d'acceder rapidement aux differents groupes pendant la lecture via l'affichage <sup>a</sup> l'ecran.

- 1. Appuyez sur AFFICHER (DISPLAY) pendant la lecture ou en mode stop.
- 2. Appuyez sur ▲▼ pour choisir l'icone de Groupe.
- 3. Appuyez sur  $\blacktriangleleft$  ou sur les boutons numerotes (0-9) pour choisir un numero de groupe.

#### Remarque:

Quelquefois, l'auteur des disques cree un contenu cache qui n'est accessible qu'avec un mot de passe. Si l'icone de verrouillage apparait sur l'ecran TV, saisissez le mot de passe (quelquefois vous pouvez le trouver sur la pochette du disque ou sur un site internet). Ce mot de passe n'est pas impose par notre recepteur DVD/CD - c'est une fonction du disque.

Vu que les createurs des disques DVD Audio changent, certains choix sur l'ecran d'affichage ne seront pas disponibles pour le disque que vous etes en train d'ecouter.

## Regarder une autre PAGE

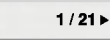

Vu que les disques DVD Audio peuvent contenir beaucoup d'informations, il existe plusieurs manieres de voir ce qui est disponible sur le disque.

- 1. PAppuyez sur AFFICHER (DISPLAY) pendant la lecture.
- 2. Appuyez sur  $\triangle$   $\blacktriangledown$  pour choisir l'icone de la Page.
- 3. Appuyez sur  $\blacktriangleleft$  pour choisir un numero de page.

Ce qui s'affiche <sup>a</sup> l'ecran variera d'un disque <sup>a</sup> l'autre car les informations disponibles dependent de la facon dont l'artiste a cree le disque.

#### Remarque:

Vu que les createurs des disques DVD Audio changent, certains choix sur l'ecran d'affichage ne seront pas disponibles pour le disque que vous etes en train d'ecouter.

## Lecture d´un CD Audio ou Disque MP3/WMA

Le recepteur DVD/CD peut reproduire des enregistrements sous format MP3/WMA dans des disques CD-ROM, CD-R ou CD-RW.

#### CD Audio

Lorsque vous introduisez un CD audio, un menu est affiche sur le moniteur TV. Appuyez sur  $\blacktriangle$  /  $\nabla$  pour choisir une piste et appuyez apres sur PLAY ou ENTER pour enclencher la lecture.

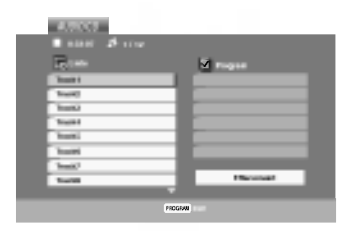

#### MP3 / WMA

- 1. Appuyez sur  $\triangle$  /  $\nabla$  pour choisir un dossier, et appuyez sur ENTER pour en observer les contenus.
- 2. Appuyez sur  $\triangle$  /  $\nabla$  pour choisir une piste et appuyez apres sur PLAY ou ENTER pour demarrer la lecture.

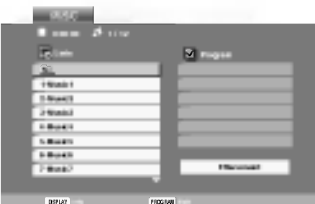

#### ID3 TAG

- ? Lors de la lecture d'un fichier contenant d'information telle que des titres de pistes, vous pouvez voir cette information en appuyant sur DISPLAY.
- [ Title, Artist, Album, Year, Comment ]
- ? <sup>S</sup>'il <sup>n</sup>'y a aucune information, le message "NO ID3 TAG" apparait <sup>a</sup> l'ecran d'affichage.

#### Conseils:

- ? Si vous vous trouvez sur une liste de fichiers sur le menu de MUSIC et vous desirez retourner sur la liste de Dossiers, employez  $\triangle$  /  $\nabla$  pour selectionner  $\Box$  et appuyez sur ENTER.
- ? Appuyez sur MENU pour vous deplacer vers la page suivante.
- ? Pour le CD mixte ayant des fichiers MP3/WMA et JPEG, les menus de MP3/WMA et JPEG peuvent etre modifies. Appuyez sur TITLE et le mot MUSIC ou PHOTO sera remarque en haut du menu.

#### La compatibilite du disque MP3 / WMA avec l´appareil est ainsi limitee:

- Frequence d'echantillonnage: entre a 8 - 48kHz (MP3), entre 32 - 48kHz (WMA)
- Vitesse de Bit: entre 8 320kbps (MP3), 32 - 192kbps (WMA)
- ? L´appareil ne peut pas effectuer la recepteur d´un fichier MP3/WMA comportant autre extension qui ne soit pas ".mp3" / ".wma".
- Le format physique du CD-R devra etre ISO 9660.
- Si des fichiers MP3 / WMA sont enregistres <sup>a</sup> l´aide d´un logiciel ne pouvant pas creer de systeme de fichier (ex.: Direct-CD), il est impossible de lire les fichiers MP3/ WMA. L´emploi de Easy-CD Creator creant un systeme de fichier ISO 9660 est conseille.
- Les noms des fichiers devront comporter 8 lettres au maximum et incorporer une extension.mp3 ou .wma.
- Ils ne doivent pas comporter de caracteres speciaux tels que / ? \* : " < > l etc.
- Le nombre total de fichiers sur le disque devra etre inferieur <sup>a</sup> 650.

Ce recepteur DVD/CD exige des disques et des enregistrements conformes <sup>a</sup> certains standards techniques afin d´atteindre une qualite de lecture optimale. Les DVD pre-enregistres sont concus pour respecter automatiquement ces standards. Il existe plusieurs types de formats de disques <sup>a</sup> enregistrer differents (y compris CD-R, contenant des fichiers MP3 ou WMA) et ceux-ci demandent certaines conditions pre-existantes (voir ci-dessus) afin d´en assurer une lecture compatible.

Les clients doivent savoir qu´une autorisation est requise pour telecharger des archives MP3 / WMA ainsi que de la musique depuis l´Internet. Notre entreprise n´a pas le droit d´octroyer cette permission-la. Celle-ci devra etre toujours demandee au detenteur de droits d´auteur.

## Fonctions de CD Audio et Disque MP3 /WMA

### PAUSE CD MP3 WMA

- 1. Appuyez sur PAUSE/STEP lors de la lecture.
- 2. Pour reprendre la lecture, appuyez sur PLAY, ENTER ou appuyez sur PAUSE/STEP <sup>a</sup> nouveau.

### Passer <sup>a</sup> une autre Piste CD MP3 WMA

- 1. Appuyez sur SKIP ( $\overline{144}$  ou  $\overline{11}$ ) quelques secondes lors de la lecture pour passer <sup>a</sup> la piste suivante ou pour retourner au debut de la piste actuelle.
- 2. Appuyez sur SKIP  $\blacktriangleleft$  deux fois brievement pour retourner <sup>a</sup> la piste precedente.
- 3. Vous pouvez lire une piste quelconque en introduisant son numero.

## Repeter Piste / Tout / Arret CD MP3 WMA

Vous pouvez lire un piste/tout sur un disque.

- 1. Appuyez sur REPEAT au moment de lire un disque. L´icone de repetition est affiche.
- 2. Appuyez sur REPEAT pour choisir le mode de repetition desire.
	- ? Piste: repete la piste actuelle.
	- ? Tout: repete toutes les pistes d´un disque
	- · Off: n'effectue pas de lecture de repetitio

#### Remarque:

Si vous appuyez sur SKIP ( $\blacktriangleright$ ) une fois lors de la repetition d´une piste, la fonction de repetition est annulee.

### Recherche CD MP3 WMA

- 1. Appuyez sur SCAN <<<<r >
« ou Me<br/>  $\blacktriangleright$  en cours de lecture.
- 2. Appuyez a plusieurs reprises sur SCAN  $\blacktriangleleft$  ou  $\blacktriangleright$  pour selectionner la vitesse requise: X2, X4, X8 recul ou avant.
- 3. Pour quitter le mode SEARCH, appuyez sur PLAY.

### Repeter A-B

- 1. Pour repeter une sequence lors de la lecture d´un disque appuyez sur A-B au point ou l´on veut que la lecture <sup>a</sup> reprise commence. L´icone Repeter et "A-" sont affiches sur le menu d´ecran.
- 2. Appuyez sur A-B <sup>a</sup> nouveau au point ou l´on veut que la lecture <sup>a</sup> reprise finisse. L´icone Repeter et "A-B" sont affiches sur le menu d´ecran et la sequence commence <sup>a</sup> etre reproduite <sup>a</sup> plusieurs reprises.
- 3. Pour quitter la sequence et reprendre la lecture normale, appuyez sur A-B <sup>a</sup> nouveau. L´icone Repeter sur le menu d´ecran.

## 3D Surround CD

Cet appareil peut produire un effet de 3D surround simulant un audio multi-canal de deux enceintes stereos, au lieu des cinq ou plus employes normalement pour l´audio multi-canal d´un systeme de home theater.

- 1. Appuyez sur AUDIO en cours de lecture. Le message "3D SUR." s'affiche <sup>a</sup> l'ecran du menu.
- 2. Pour revenir au mode de lecture normal, appuyez <sup>a</sup> plusieurs reprises sur AUDIO jusqu'a ce que le message "3D SUR." disparaisse de l'ecran du menu.

 $\binom{27}{2}$ 

## Lecture programmee

La fonction Programme vous permet de garder vos pistes favorites dans la memoire du lecteur, <sup>a</sup> partir d'un disque donne. Un programme peut contenir 30 pistes.

- 1. Inserez un disque. Disques CD audio ou MP3/WMA: Le menu du AUDIO CD ou du MUSIC s'affiche.
- 2. Appuyez sur PROGRAM. La marque  $\bullet$  apparaîtra a droite du mot "Programme" sur le cote droit de la fenetre menu.

#### Remarque:

#### Appuyez sur PROGRAM.

La marque  $\bullet$  disparaîtra alors pour sortir du mode Edition de programme.

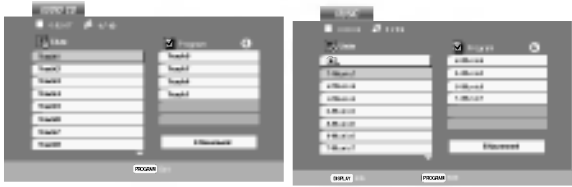

Menu CD Audio Menu MP3/WMA

#### CD video: Appuyez sur PROGRAM.

Le menu programme s'affichera. Appuyez encore une fois sur le bouton PROGRAM et maintenez-le enfonce pendant quelques secondes pour sortir du menu.

#### Remarque:

Pour un CD video <sup>a</sup> PBC (commande manuelle de lecture), vous devez regler la fonction PBC sur la position Desactivee dans le menu Configuration pour utiliser la fonction de lecture programmee. (Voir "PBC" <sup>a</sup> la page 21.)

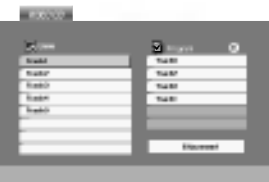

Menu CD video

- 3. Selectionnez une piste dans la "Liste", puis appuyez sur ENTER pour inserer la piste selectionnee dans la liste "Programme". Repetez le pas 2 pour inserer d'autres pistes dans la liste programmee.
- 4. Appuyez sur  $\blacktriangleright$ . Selectionnez la piste de la liste programmee par laquelle vous voulez faire demarrer la lecture.
- 5. Appuyez sur PLAY ou ENTER pour demarrer. La lecture demarre dans l'ordre que vous avez programme pour les pistes. La lecture s'arrete apres une seule lecture des pistes dans la liste programmee.
- 6. Pour reprendre le mode de lecture normal <sup>a</sup> partir de la lecture programmee, selectionnez une piste dans la liste du AUDIO CD (ou MUSIC) et ensuite appuyez sur PLAY.

### Repetition des pistes programmees

- 1. Appuyez sur REPEAT lors de la lecture d'un disque. L'icone Repetition s'affichera.
- 2. Appuyez sur REPEAT pour selectionner le mode de repetition desire.
	- ? Piste: repete la piste actuelle.
	- ? Tout: repete toutes les pistes de la liste programmee.
	- ? Desactive (pas d'affichage): ne lit pas <sup>a</sup> plusieurs reprises.

#### Remarque:

Si vous appuyez une fois sur **>>I** pendant la lecture des pistes en mode repetition, le mode repetition est annule.

### Effacement d'une piste de la liste programmee

- 1. Utilisez les boutons  $\blacktriangle \blacktriangledown \blacktriangleright$  pour selectionner la piste que vous voulez effacer de la liste programmee.
- 2. Appuyez sur CLEAR. Repetez cela pour effacer d'autres pistes de la liste.

#### Effacement de toute la liste programmee

- 1. Appuyez sur  $\triangleright$  pour vous deplacer vers la liste "Programme".
- 2. Utilisez les boutons  $\blacktriangle$  /  $\nabla$  pour selectionner "Effacement", puis appuyez sur ENTER

#### Remarque:

Les programmes sont egalement effaces lorsque le disque est enleve.

## Visionnement d´un Disque JPEG

En vous servant de ce recepteur, vous pouvez visionner CD Kodak PICTURE et des disques ayant des fichiers JPEG.

1. Introduisez un disque et fermez le boitier. Le menu PHOTO est affiche sur le moniteur TV.

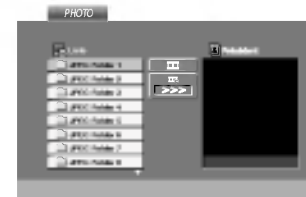

- 2. Appuyez sur  $\nabla / \triangle$  pour choisir un dossier, et appuyez sur ENTER. Une liste des fichiers sera affichee dans le dossier. Si vous vous trouvez sur une liste des fichiers et vous desirez retourner <sup>a</sup> la liste de Dossiers, employez les touches  $\nabla / \blacktriangle$  de la telecommande pour selectionner **et appuyez** sur ENTER.
- 3. Si vous desirez visionner un fichier determine, appuyez sur  $\nabla / \triangle$  pour selectionner un fichier et appuyez sur ENTER ou PLAY. La vision du fichier commence. Au moment de visionner un fichier, vous pouvez appuyer sur RETURN pour retourner au menu precedent (PHOTO menu).

#### Conseils:

- Appuyez sur MENU pour vous deplacer vers la page suivante.
- Il existe trois options pour la Vitesse des Diapositives  $\blacksquare$ :  $>>$  (Lent),  $>>$  (Normale) et  $>$  (Rapide). Employez  $\blacktriangle \blacktriangledown \blacktriangle \blacktriangleright$  pour selectionner la Vitesse. Appuyez apres sur  $\blacktriangleleft$  /  $\blacktriangleright$  pour choisir l'option desiree et appuyez ensuite sur ENTER.
- Avec un disque avec des fichiers MP3/WMA et JPEG vous pouvez choisir parmi MP3/WMA et JPEG. Appuyez sur TITLE et le mot MUSIC ou PHOTO en haut du menu sera remarque.
- Appuyez sur RETURN, l'information du fichier sera cachee.

#### Diaporama (Presentation des Diapositives) JPEG

Employez  $\blacktriangle \blacktriangledown \blacktriangle \blacktriangleright$  pour selectionner  $\blacksquare$  Slide Show et appuyez apres sur ENTER.

## Image Immobilisee JPEG

- 1. Appuyez sur PAUSE/STEP pendant le visionnement d´une diapositive. L´appareil sera mis maintenant en mode PAUSE.
- 2. Pour retourner au visionnement de la diapositive, appuyez sur PLAY ou appuyez sur PAUSE/STEP <sup>a</sup> nouveau.

## Se deplacer vers un autre fichier OPEG

Appuyez une fois sur SKIP ( $\overline{H}$  ou  $\overline{H}$ ) ou sur le curseur (< ou  $\blacktriangleright$ ) en cours de visionnement d'une image pour avancer ver le fichier suivant ou precedant.

## Zoom JPEG

Utilisez zoom pour elargir l'image photo. (voir <sup>a</sup> la page 24)

## Pour pivoter l'image CIPEG

Appuyez sur  $\triangle$  /  $\nabla$  pendant que vous voyez une image pour la pivoter dans le sens des aiguilles d'une montre ou dans le sens contraire.

#### Pour ecouter de la MP3/WMA musique pendant que vous voyez une image JPEG

Vous pouvez afficher des fichiers en meme temps que vous ecoutez des fichiers de musique MP3/WMA enregistres sur le meme disque.

- Inserez dans le lecteur un disque contenant les deux types de fichiers.
- 2. Appuyez sur TITLE (TITRE) pour afficher le menu PHOTO.
- 3. Appuyez sur  $\blacktriangle$  /  $\nabla$  pour selectionner un fichier photo.
- 4. Utilisez  $\blacktriangleright$  pour selectionner l'icone  $\blacksquare$ , puis appuyez sur ENTER (ENTREE). La lecture demarre. La lecture continuera jusqu'a ce que vous appuyez sur le bouton STOP.

#### Conseil:

Pour ecouter uniquement la musique desiree lorsque vous regardez une image, programmez les pistes desirees <sup>a</sup> partir du menu "MUSIC" et ensuite procedez comme indique ci-dessus.

#### La compatibilite du disque JPEG avec ce lecteur est ainsi limitee:

- En fonction de la taille et du nombre des fichiers JPEG, il peut prendre longtemps pour que le recepteur de DVD/CD lisse les contenus du disque. Si vous ne voyez pas <sup>l</sup>'affichage sur ecran apres plusieurs minutes, c'est peut etre que certains fichiers sont trop longs, faites diminuer la resolution des fichiers JPEG au-dessus des 2M pixels comme 2760 <sup>x</sup> 2048 pixels et enregistrer un autre disque.
- Le nombre de fichiers et de dossiers sur le disque devra etre inferieur <sup>a</sup> 650.
- **Production of the Contract Contract Contract Contract Contract Contract Contract Contract Contract Contract Co** Quelques disques peuvent etre incompatibles vu la difference de format d´enregistrement ou leurs caracteristiques.
- ? Verifiez que tous les fichiers selectionnes aient des extensions ".jpg" au moment de les copier sur le lay-out du CD.
- ? Si les fichiers ont des extensions ".jpe" ou ".jpeg", priere de les enregistrer comme des fichiers ".jpg".
- ? Les fichiers sans extension ".jpg" ne pourront pas etre lus par ce recepteur DVD. Meme dans le cas ou les fichiers sont montres comme des fichiers d´image JPEG sur l´Explorateur de Windows.

## Lecture d'un disque DVD <sup>a</sup> format EV (enregistrement video)

Cette unite lira des disques DVD-R/RW enregistres en utilisant le format DVD-Video qui ont ete finalise <sup>a</sup> l'aide d'un graveur de DVD.

- .<br>Cette unite lira des disques DVD-RW enregistre en utilisant le format Enregistrement Video (EV).
- 1. Inserez un disque et fermez le plateau <sup>a</sup> disques. Le menu DVD-VR s'affichera sur l'ecran du televiseur.

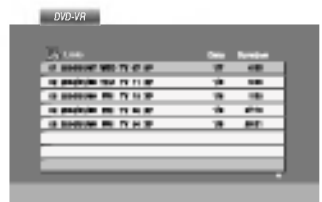

2. Appuyez sur  $\blacktriangle$  /  $\nabla$  pour selectionner une piste, puis appuyez sur PLAY (LECTUR) ou ENTER (ENTREE) et la lecture demarrera.

#### Remarque:

- Les disques DVD-R/RW non finalises ne peuvent pas etre lus sur ce lecteur.
- ? Certains disques DVD-EV son faits avec des donnees pour CPRM (Protection du Contenu des Media Enregistrable) par un GRAVEUR DE DVD. Ce lecteur ne peut pas lire ce genre de disques et affichera le message "Verification Disque".

#### Qu'est-ce que c'est que 'CPRM'?

CPRM est un systeme de protection contre la copie (avec systeme brouille) permettant seulement l'enregistrement des programmes des emissions "une seule copie". CPRM represente la Protection du Contenu des Medias Enregistrable. Ce graveur est compatible avec le systeme CPRM, ce qui veut dire que vous pouvez enregistrer des emissions "une seule copie", mais vous ne pouvez pas alors faire d'autres copies de ces enregistrements. Les enregistrements CPRM ne peuvent etre realises que sur des disques DVD-RW formates en mode EV, et les enregistrements CPRM peuvent etre lus seulement sur des lecteurs specifiquement compatibles avec CPRM.

## Maintenance et Service

Lisez cette information avant de contacter le personnel du service technique

#### Manipulation de l´appareil

#### Au moment de le deplacer

Priere de conserver le carton et les materiaux d´emballage. Si vous avez besoin de deplacer l´appareil, il est preferable de l´emballer tel qu´il a ete delivre originairement depuis l´usine afin d´en assurer une meilleure protection.

#### Conservez les superficies exterieures propres

- N´employez pas de liquide volatil, tels que des insecticides pres de l´appareil.
- Ne placez pas d´objets en plastique ou en caoutchouc en contact avec l´appareil pour longtemps car ils laissent des marques sur la superficie.

#### Nettoyage du lecteur

Pour nettoyer le recepteur, employez un chiffon sec. Si les superficies sont tres sales, employez un chiffon <sup>a</sup> peine mouille avec une solution detergente douce.

N´employez pas de solvants forts, tels que de l´alcool, de la benzine ou du diluant car ils peuvent endommager la superficie de l´appareil.

#### Entretien du lecteur

Le recepteur DVD/CD est un appareil de haute technologie et precision.

Si la lentille optique et les pieces de tournage du disque sont sales ou usees, la qualite de l´image peut etre diminuee.

Selon la manipulation, un controle regulier et un service d´entretien sont recommandes apres toutes les 1.000 heures de lecture.

Pour plus de details, veuillez contacter votre revendeur le plus proche.

## Lecture d'un disque DivX video

<sup>A</sup> l'aide de ce recepteur de DVD/CD, vous pouvez lire des disques DivX.

1. Inserez un disque et fermez le plateau <sup>a</sup> disque. Le menu MOVIE s'affiche <sup>a</sup> l'ecran du televiseur.

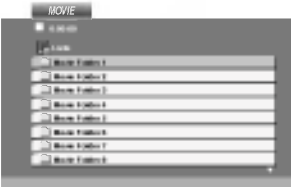

- 2. Appuyez sur  $\triangle$  /  $\nabla$  pour selectionner un dossier, puis appuyez sur ENTER. Une liste Une liste des fichiers inclus dans le dossier s'affichera. Si vous etes sur une liste de fichiers et que vous voulez revenir <sup>a</sup> la liste de dossiers, utilisez les boutons  $\blacktriangle$  /  $\nabla$  dans la telecommande pour mettre en surbrillance  $\Box$  et ensuite appuyez sur ENTER.
- 3. Si vous voulez regarder un fichier en particulier, appuyez sur  $\blacktriangle$  /  $\nabla$  pour mettre en surbrillance un fichier et ensuite appuyez sur ENTER ou PLAY.
- 4. Appuyez sur STOP pour sortir.

### Conseil:

- ? Appuyez sur MENU pour vous deplacer de la page suivante.
- Sur un CD contenant des fichiers MP3/WMA, JPEG et MOVIE, vous pouvez basculer parmi les menus MUSIC, PHOTO et MOVIE. Appuyez sur les boutons TITLE et MUSIC, les mots PHOTO et MOVIE en haut du menu seront mis en surbrillance.

#### La compatibilite des disques DivX avec ce lecteur est restreinte comme suit:

- La taille de resolution disponible du fichier DivX doit etre au-dessous de 720x576 (L x H) pixels.
- ? Le nom du fichier des sous-titres du DivX peut comporter jusqu'a 56 caracteres.
- <sup>S</sup>'il y a un code impossible <sup>a</sup> exprimer dans le fichier DivX, celui-ci peut etre affiche comme une marque " \_ " sur l'ecran d'affichage.
- Si la frequence d'images est au-dessus de 30 par seconde, cette unite pourrait ne pas marcher normalement.
- Si les structures video et audio du fichier enregistre ne sont pas entrelacees, il n'y aura aucune sortie video ni meme audio.
- Si le fichier est enregistre avec GMC, l'unite ne supporte que 1-point du niveau d'enregistrement.

#### \* GMC?

GMC, c'est un acronyme de Global Motion Compensation. C'est un outil de codage specifie en standard MPEG4. Certains encodeurs MPEG4, comme DivX ou Xvid, comportent cette option.

Il y a differents niveaux de codage GMC, appeles normalement 1-point, 2-point ou 3-point GMC.

#### Fichier DivX lisible

 $\bullet$  ".avi ", ".mpg ", ".mpeg "

#### Format codec lisible

z "DIVX3.xx ", "DIVX4.xx ", "DIVX5.xx ", "XVID ", "MP43 ", "3IVX ".

#### Format audio lisible

z "AC3 ", "DTS ", "PCM ", "MP3 ", "WMA ". ? Frequence d'echantillonage: dans les 8 - 48 kHz (MP3), dans les 32 - 48kHz (WMA) ? Debit binaire: 8 - 320kbps (MP3), 32 - 192kbps (WMA)

## Fonctions Supplementaires

#### Memoire de la Derniere Scene

### DVD-V DVD-A

Ce lecteur memorise la derniere scene du dernier disque lu. La scene reste dans la memoire meme si le disque est enleve du boitier ou si l´appareil est debranche. Si l´on introduit un disque ayant une scene memorisee, la scene est automatiquement lue.

#### Remarque:

Ce lecteur ne memorise pas la scene d´un disque si l´appareil est mis hors tension avant de commencer la lecture dudit disque.

#### La configuration de mode Video

Le reglage du mode video ne fonctionne que si le mode "Progressive Scan" (balayage progressif) du menu des reglages est place a "Marche".

- Avec certains disques, l'image de la lecture peut clignoter ou Dot Crawl est montre sur les lignes droites. Cela signifie que <sup>l</sup>'interpolation verticale ou De-entrelace n'est pas parfaitement assorti avec le disque. Dans ce cas-ci, la qualite de l'image peut etre amelioree en changeant le mode video.
- Pour changer le mode video, appuyez et maintenez OSD pendant <sup>3</sup> secondes pendant la lecture du disque. Le nouveau numero de mode video selectionne est affiche sur l'ecran TV. Verifiez si la qualite visuelle s'est amelioree. Si non, repetez le procede ci-dessus jusqu'a ce que la qualite de l'image soit soit amelioree.
- Video mode sequence:  $MODE1 \rightarrow MODE2 \rightarrow MODE3 \rightarrow MODE1$
- Si vous coupez le courant, le mode visuel reviendra <sup>a</sup> <sup>l</sup>'etat de defaut initial ( MODE1).

#### Conseil:

ไ32

#### Description detaillee de chaque de mode video:

MODE1: Le materiel de source de la video de DVD (film materiel ou materiel video) est determine <sup>a</sup> partir de l'information de disque.

MODE2: Approprie pour jouer le contenu du film ou le materiel video enregistree par la methode progressive de balayage.

MODE3: Approprie pour jouer le contenu video avec comparativement peu de mouvement.

### SELECTION DE SYSTEME

Vous devez choisir le mode systeme approprie pour votre systeme TV. Si la mention PAS DE DISQUE (NO DISC) s'affiche dans la fenetre d'affichage, maintenez appuye le bouton PAUSE/STEP sur le panneau avant ou sur la telecommande pendant plus de 5 secondes pour pouvoir choisir un systeme (PAL, NTSC ou AUTO).

- Quand le systeme selectionne ne correspond pas au systeme de votre televiseur, les couleurs normales pourraient ne pas etre visualisees.
- AUTO: electionnez quand le Le recepteur DVD/CD est branche a un televiseur Multi systeme.
- NTSC: Selectionnez quand le Le recepteur DVD/CD est branche a un televiseur NTSC.
- PAL: Selectionnez quand le Le recepteur DVD/CD est branche a un televiseur PAL.

## Configuration des Enceintes 5.1

Ce chapitre comprend des informations de reference importantes pour vous aider <sup>a</sup> configurer votre Recepteur DVD/CD.

### Configuration des Enceintes

Etablissez les reglages suivants pour le decodeur surround integre a 5.1 canaux.

- 1. Appuyez sur SETUP. Le menu de configuration s'affiche.
- 2. Selectionnez <sup>l</sup>'option AUDIO <sup>a</sup> l'aide des boutons  $\triangle$  /  $\nabla$  puis appuyez sur  $\blacktriangleright$  pour vous deplacer au deuxieme niveau.
- 3. Selectionnez <sup>l</sup>'option Speaker Setup [Configuration des Enceintes] a l'aide des boutons  $\triangle$  /  $\nabla$  puis  $\frac{1}{2}$   $\frac{1}{2}$  and  $\frac{1}{2}$  and  $\frac{1}{2}$  and  $\frac{1}{2}$  appuyez sur  $\blacktriangleright$  pour vous deplacer au troisiem niveau. "Select" est en surbrillance.
- 4. Appuyez sur ENTER; le menu de Configuration des Enceintes 5.1 s'affiche.

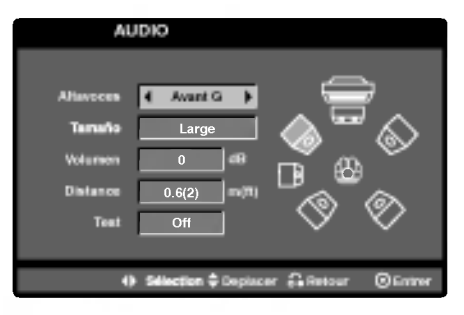

- 5. Utilisez  $\blacktriangleleft$  /  $\blacktriangleright$  pour selectionner l'enceinte souhaitee.
- 6. Reglez les options <sup>a</sup> l'aide des boutons  $\triangle$ /V/4/b.
- 7. Appuyez sur ENTER pour confirmer votre selection. Retour au menu precedent.

#### Selection des Enceintes

Selectionnez l'enceinte que vous voulez ajuster. (Enceinte Avant (Gauche), Enceinte Centrale, Enceinte Avant (Droite), Enceinte Arriere (Droite), Enceinte Arriere (Gauche) ou Caisson de Grave) **Remarque** 

Certains reglages de haut-parleurs sont defendus par le contrat de licence Dolby Digital.

#### Dimensionnement

Puisque les reglages des haut-parleurs sont fixes, vous ne pouvez pas les changer.

#### Volume

Reglez le volume de sortie du haut-parleur selectionne a l'aide des touches  $\blacktriangleleft / \blacktriangleright$ . (-6dB ~ +6dB)

#### Distance

Si vous reliez les enceintes <sup>a</sup> votre Recepteur DVD/CD, le reglage de la Distance permet aux enceintes de savoir quelle distance le son doit traverser pour atteindre le point d'ecoute etabli. Cela permet le son provenant de chaque enceinte d'atteindre la position d'ecoute en meme temps. Appuyez sur  $\triangleleft$  /  $\blacktriangleright$  pour regler la Distance de l'Enceinte selectionnee.

[0.3(1)m(pieds) - 6.0(20)m(pieds)]

#### Essai

Appuyez sur  $\blacktriangleleft$  /  $\blacktriangleright$  pour calibrer les niveaux de sortie de chaque enceinte. Reglez le volume de facon <sup>a</sup> ce qu'il coincide avec le volume des signaux d'essai memorise dans le systeme.

Avant Gauche (G)  $\rightarrow$  Centrale  $\rightarrow$  Avant Droite (D)  $\rightarrow$  Arriere Droite (D)  $\rightarrow$  Arriere Gauche (G)  $\rightarrow$ Caisson de Graver

Vous pouvez regler le volume lorsque la tonalite d'essai est active: selectionnez d'abord les options Volume ou Enceintes a l'aide des boutons  $\blacktriangle / \blacktriangledown$  puis selectionnez le volume ou l'enceinte <sup>a</sup> l'aide des boutons  $\blacktriangleleft$  /  $\blacktriangleright$  de facon a egaliser le volume de toutes les enceintes par rapport <sup>a</sup> la position d'ecoute. Pendant que la tonalite d'essai est active, si vous reglez le volume, la tonalite s'arrete sur le canal en cours de reglage.

## Preselectionner les stations radio

Vous pouvez preselectionner 50 stations FM et AM(MW). Avant de les faire fonctionner, prenez soin de verifier que le volume est au minimum.

- 1. Appuyez sur la touche BAND de la telecommande, jusqu'a ce que FM ou AM(MW) apparaisse dans la fenetre d'affichage.
- 2. Puis, <sup>a</sup> chaque fois que vous appuierez sur BAND, FM et AM(MW) s'afficheront alternativement.
- 3. Appuyez et maintenez deux secondes la touche TUNING K444 ou DD DD du panneau avant jusqu'a ce que l'indication de la frequence commence <sup>a</sup> changer, puis, relachez la touche. Le balayage s'arrete lorsque le recepteur DVD/CD trouve une station. "TUNED" et "ST" (pour les

programmes stereo) apparaissent sur l'ecran.

- 4. Appuyez sur MEMORY/STOP du panneau frontal. Un numero preselectionne apparaitra sur l'ecran.
- 5. Appuyez sur TUNING  $\overline{\mathsf{44}} \overline{\mathsf{40}}$ ou  $\overline{\mathsf{50}} \overline{\mathsf{50}}$  sur la telecommande pour selectionner le numero preregle que vous souhaitez.
- 6. Appuyez sur MEMORY/STOP du panneau frontal de nouveau. La station est enregistree.

7. Repetez les etapes de 3 <sup>a</sup> 6 pour enregistrer les autres stations.

#### Pour regler une station avec signal leger

Appuyez plusieurs fois sur TUNING  $\overline{44}$   $\overline{44}$  ou  $\overline{P}$   $\overline{P}$  de <sup>l</sup>'etape 3 pour selectionner manuellement la station.

#### Pour annuler toutes les stations memorisees

Maintenez appuyee la touche MEMORY/STOP. pour environ deux secondes et "CLEAR ALL" apparaitra dans la fenetre d'affichage, puis appuyez <sup>a</sup> nouveau sur MEMORY/STOP et les emetteurs sont effaces.

Si vous etes entres par erreur dans le mode "CLEAR ALL" (EFFACER TOUT) et si vous ne souhaitez pas effacer la memoire, n'appuyez sur aucune touche. Apres quelques secondes, <sup>l</sup>'affichage "CLEAR ALL" disparait tout seul et revient au mode normal.

#### **Remarque**

Si toutes les stations ont deja ete entrees, le message MEM FULL (MEMOIRE PLEINE) apparaitra sur l'ecran pendant un moment, c'est alors qu'un numero preselectionne s'affichera. Pour modifier le numero preselectionne, suivre les etapes 5-6 comme cidessus.

## Ecouter la radio

Prereglez d'abord les stations radio dans la memoire de l'Ampli-syntoniseur DVD/CD. (voir "Prereglage des stations radio" sur la gauche).

- 1. Appuyez sur BAND jusqu'a ce que AM(MW) ou FM apparaisse sur l'ecran. La derniere station recue est selectionnee.
- 2. Appuyez plusieurs fois sur PRESET +/- pour selectionner la station desiree. Chaque fois que vous appuyez sur la touche, le recepteur DVD/CD enregistre une station preselectionnee <sup>a</sup> la fois.
- 3. Reglez le volume <sup>a</sup> l'aide du bouton VOLUME du panneau avant ou en appuyant <sup>a</sup> repetition sur les touches + ou - de la telecommand

#### Pour eteindre la radio

Appuyez sur POWER pour eteindre le recepteur DVD/CD ou choisir un autre mode (CD/DVD, AV1...).

#### Pour ecouter des stations de radio non preselectionnees

- Utilisez le reglage manuel ou automatique de l'etape 2.
- Pour le reglage manuel, appuyez sur TUNING **K4 44** ou **PP PP** sur le panneau avant.
- Pour un reglage automatique, maintenez la touche TUNING  $\overline{44}$   $\overline{40}$   $\rightarrow$   $\overline{20}$  environ deux secondes sur le panneau avant.

#### Pour selectionner directement un emetteur preprogramme

Vous pouvez utiliser les touches numeriques de la telecommande pour selectionner directement un emetteur preprogramme.

Par exemple, pour ecouter l'emetteur preprogramme 4, appuyez sur 4 de la telecommande. Appuyez sur 1, puis sur 9 (dans les 3 secondes) pour ecouter l'emetteur 19 preprogramme.

#### Pour information

#### Si un programme FM est brouille

Appuyez sur MONO/ST. sur le panneau avant "ST." afin que ST disparaisse de l'ecran. Il <sup>n</sup>'y aura aucun effet stereo mais la reception sera meilleure. Appuyez <sup>a</sup> nouveau sur la touche pour retablir l'effet stereo.

• Pour une meilleure reception Realignez l'antenne.

## Programmation du Temporisateur de Sommeil

Vous avez la possibilite de regler le recepteur DVD/CD pour qu'il <sup>s</sup>'eteigne automatiquement <sup>a</sup> une heure precise.

- 1. Appuyez sur SLEEP pour regler l'heure de sommeil programmee. Le temoin VEILLE (SLEEP) et l'heure de sommeil apparaissent sur la fenetre.
- 2. Chaque fois que vous appuyez sur SLEEP, les reglages changent dans l'ordre suivant. SLEEP180→150→120→90→80→70→60→50→40→ 30→20→10→OFF

#### **Remarque**

Vous pouvez verifier le temps restant avant que le recepteur DVD/CD ne <sup>s</sup>'eteigne. Appuyez sur SLEEP. Le temps restant apparait sur l'ecran.

## Variateur

Cette fonction s'affiche dans la fenetre d'affichage et l'indicateur du volume est en condition allumee.

Appuyez plusieurs fois sur la touche DIMMER.

## Sourdine

Appuyez sur MUTE pour mettre en sourdine votre appareil.

Vous pouvez mettre en sourdine votre appareil pour, par exemple, repondre au telephone, l'indicateur "MUTE" clignote dans la fenetre d'affichage.

## Utilisation de la prise pour casque

Connectez un casque stereo  $(\text{$0,5mm$})$  dans le connecteur PHONES.

Les haut-parleurs sont automatiquement coupes quand vous branchez le casque (non fourni).

## Selectionner une source d'entree

Vous pouvez utiliser des magnetoscopes ou d'autres unites branchees sur les connecteurs AV1, AV2, coaxial ou optique. Referez-vous au manuel de l'utilisateur fourni avec <sup>l</sup>'unite pour de plus amples informations concernant cette operation.

#### Appuyez <sup>a</sup> plusieurs reprises sur AUX sur la telecommande pour selectionner la source d'entree desiree.

A chaque fois que vous appuyez sur ce bouton, le mode de fonctionnement change selon la sequence suivante:

- AV 1: pour selectionner le signal analogique des connecteurs AV1 AUDIO ENTREE (G/D) & VIDEO ENTREE.
- AV 1 OPT: pour selectionner le signal numerique optique du connecteur ENTREE AV1 VIDEO & ENTREE OPTIQUE.
- AV <sup>1</sup> COAX: pour selectionner le signal numerique coaxial du connecteur ENTREE AV1 VIDEO & ENTREE COAXIALE.
- AV 2: pour selectionner le signal analogique des connecteurs ENTREE AV2 AUDIO (G/D) & ENTREE VIDEO.

#### Remarques:

- ? La fonction d'entree optique n'est disponible que lorsque la frequence d'echantillonnage de l'autre appareil est de 32 ~ 96kHz.
- Vous pouvez egalement choisir une source d'entree en appuyant sur le bouton FUNC./PLAY sur le panneau avant. Maintenez appuye ce bouton 3 secondes, puis appuyez de maniere repetee pour choisir la source d'entree.

## Codes des Langues

Consultez cette liste afin d´introduire la langue choisie pour les configurations initiales suivantes: Disque Audio, Sous Titre Du Disque, Menu De Disque.

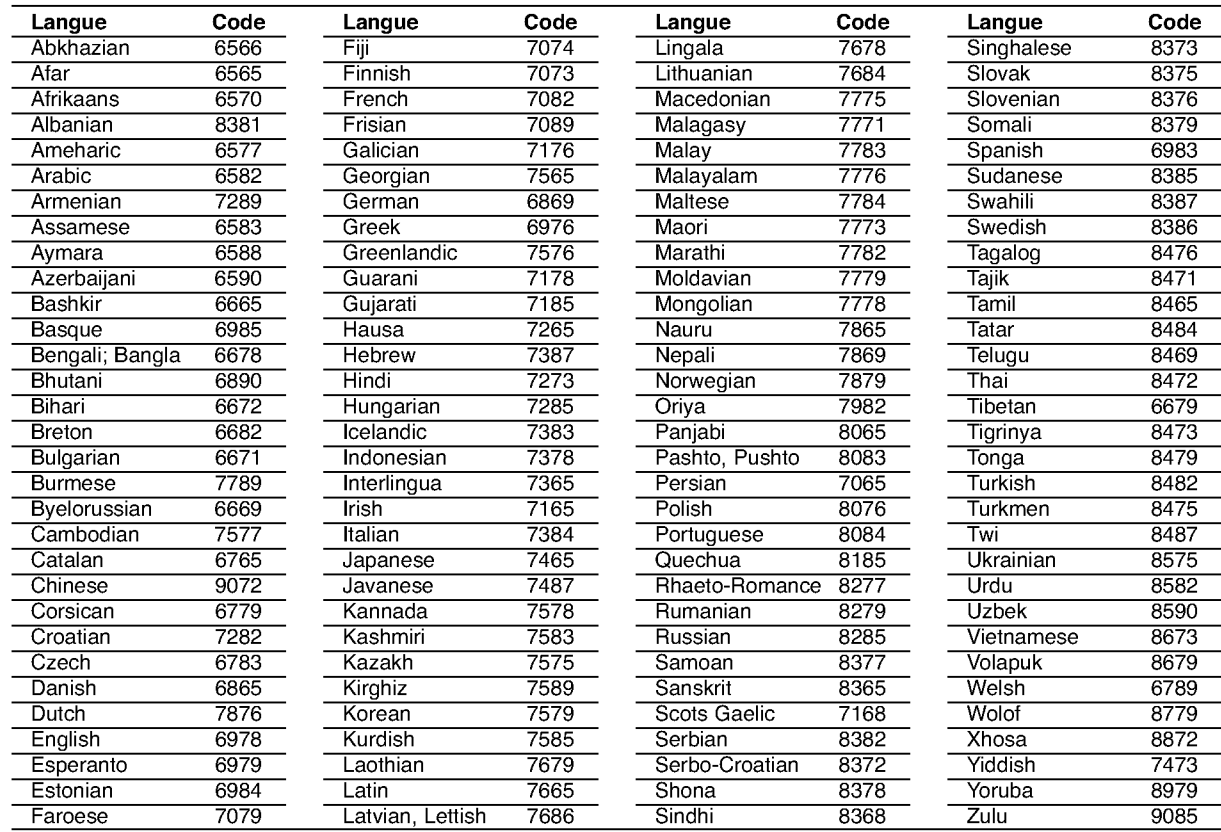

## Codes des Pays

Employez la liste ci-dessous pour introduire le code de votre pays.

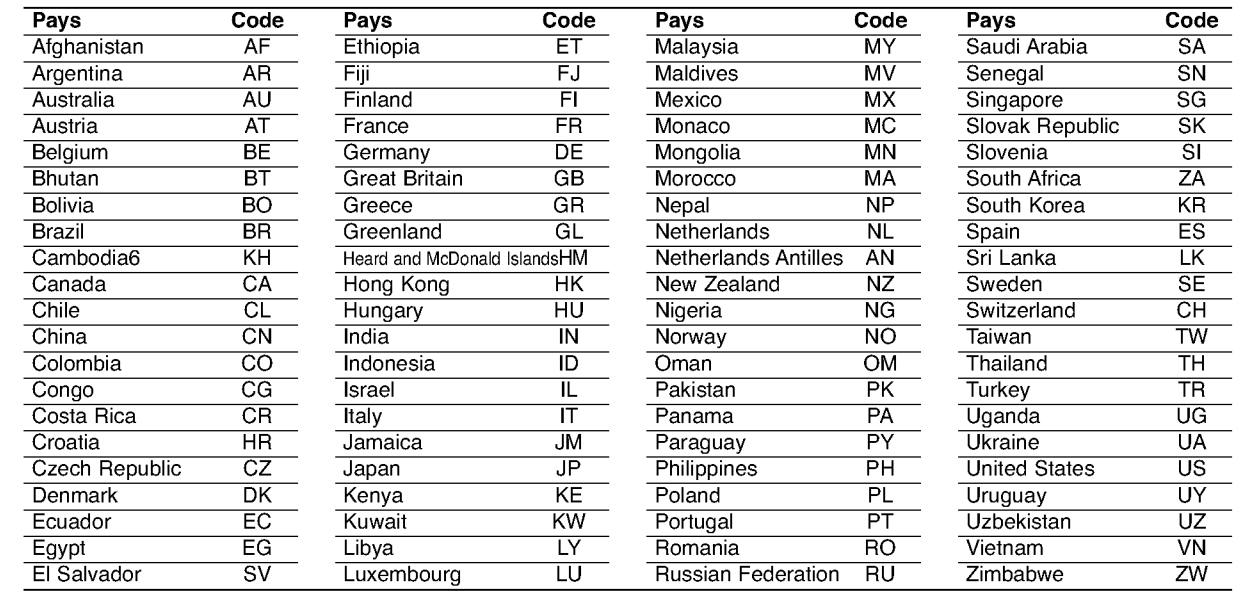

## Guide du depannage

Examinez le guide ci-dessous pour identifier la cause possible d'un probleme, avant de contacter le service apres-vente.

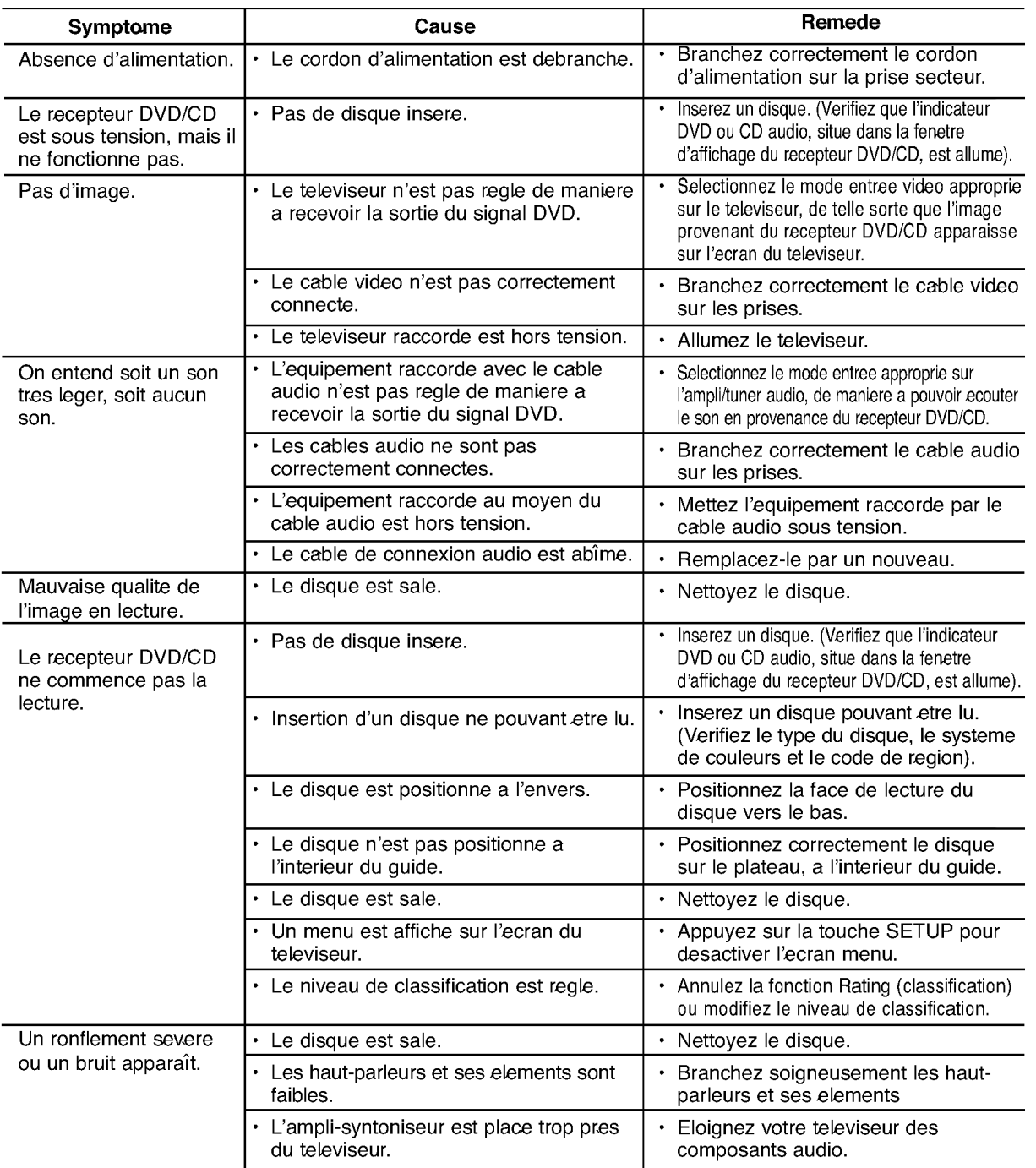

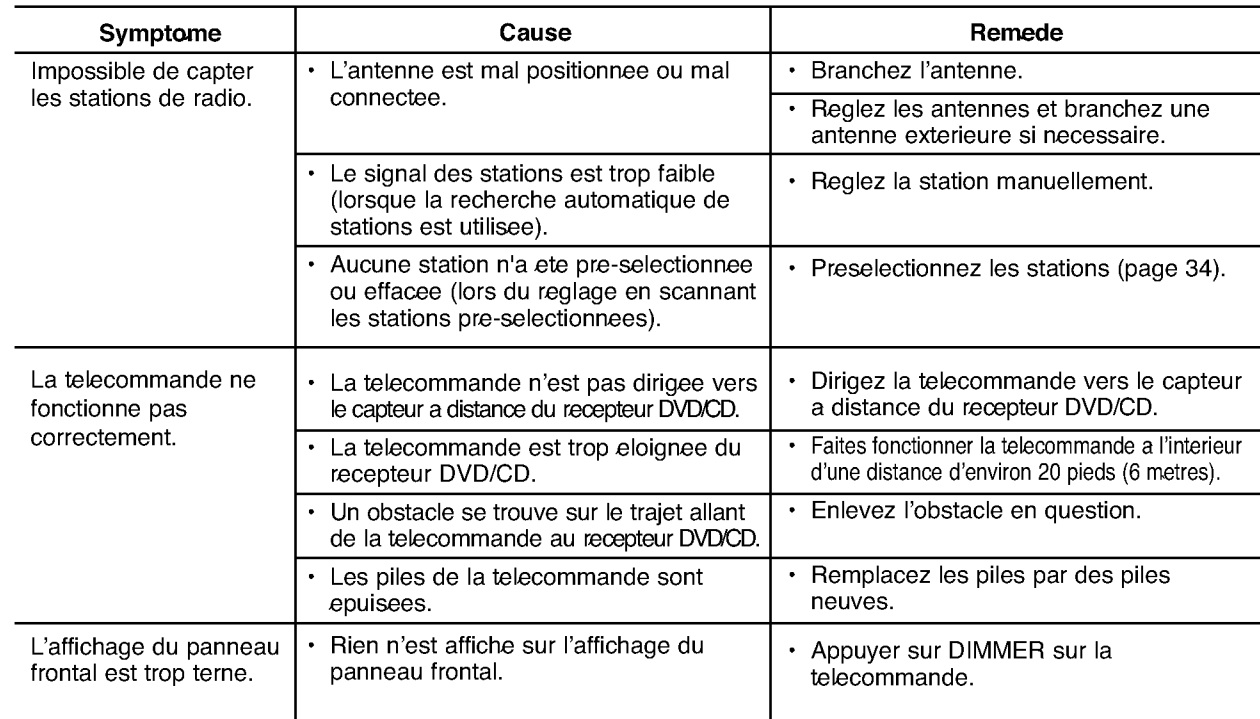

<sup>38</sup>

## Specification

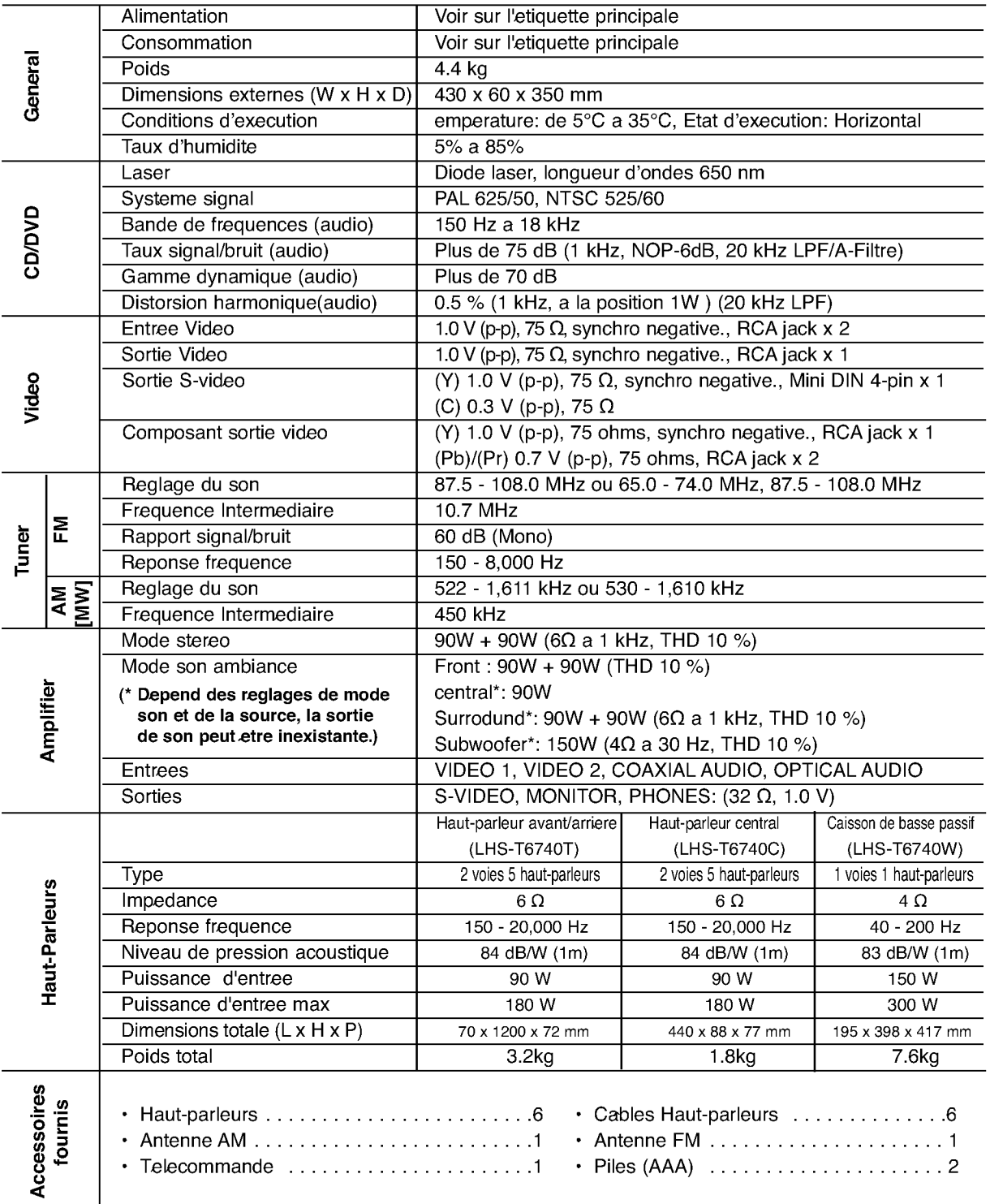

Les schemas et les caracteristiques sont susceptibles d'etre modifies <sup>a</sup> tout moment.

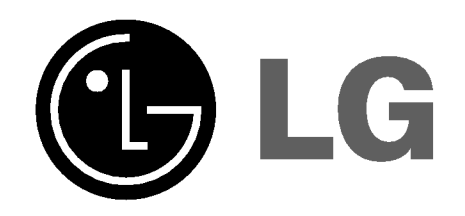

P/N: 3834RH0063L